## БИБЛИОТЕКИ ЯЗЫКА РУТНОМ ДЛЯ КОМПЬЮТЕРНЫХ ВЫЧИСЛЕНИЙ И МОДЕЛИРОВАНИЯ

Библиотека OpenCV в Python

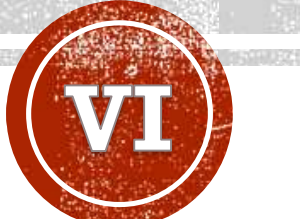

#### **Лобанов Алексей Владимирович**

Главный специалист отдела разработки и внедрения АИС, Ассистент кафедры информационных компьютерных технологий РХТУ им. Д.И. Менделеева

## ПОЛЕЗНЫЕ РЕСУРСЫ

- [Библиотека](https://opencv.org/) OpenCV (оф. сайт)
- Библиотека [OpenCV \(GitHub\)](https://github.com/opencv/opencv)
- Библиотека [OpenCV \(OpenCV Tutorials\)](https://docs.opencv.org/4.x/d9/df8/tutorial_root.html)

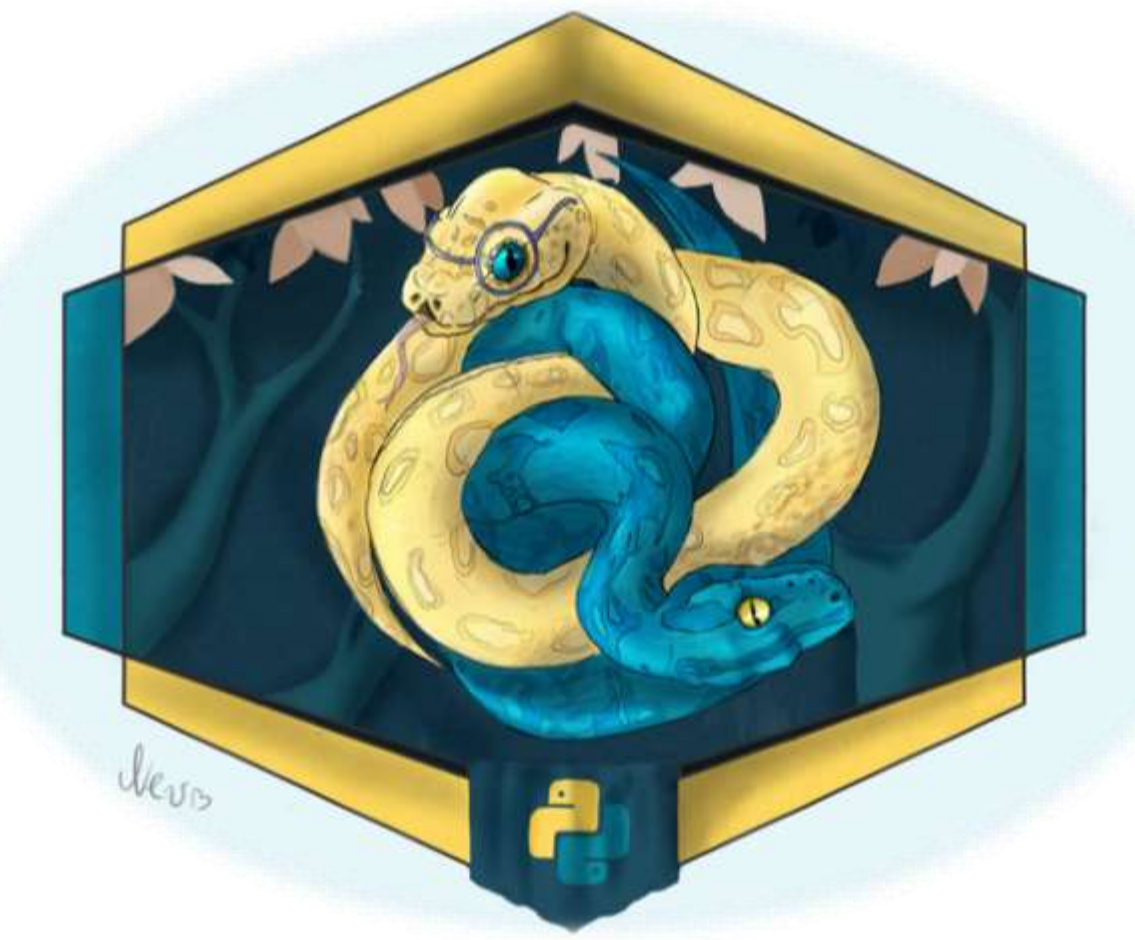

## TEMЫ

- Основные операции в OpenCV
- Отображение изображения
- Отображение видео
- Поиск объекта по цвету
- Настройка цветового фильтра средствами OpenCV
- Выделение контуров объектов с помощью OpenCV
- Поиск объектов

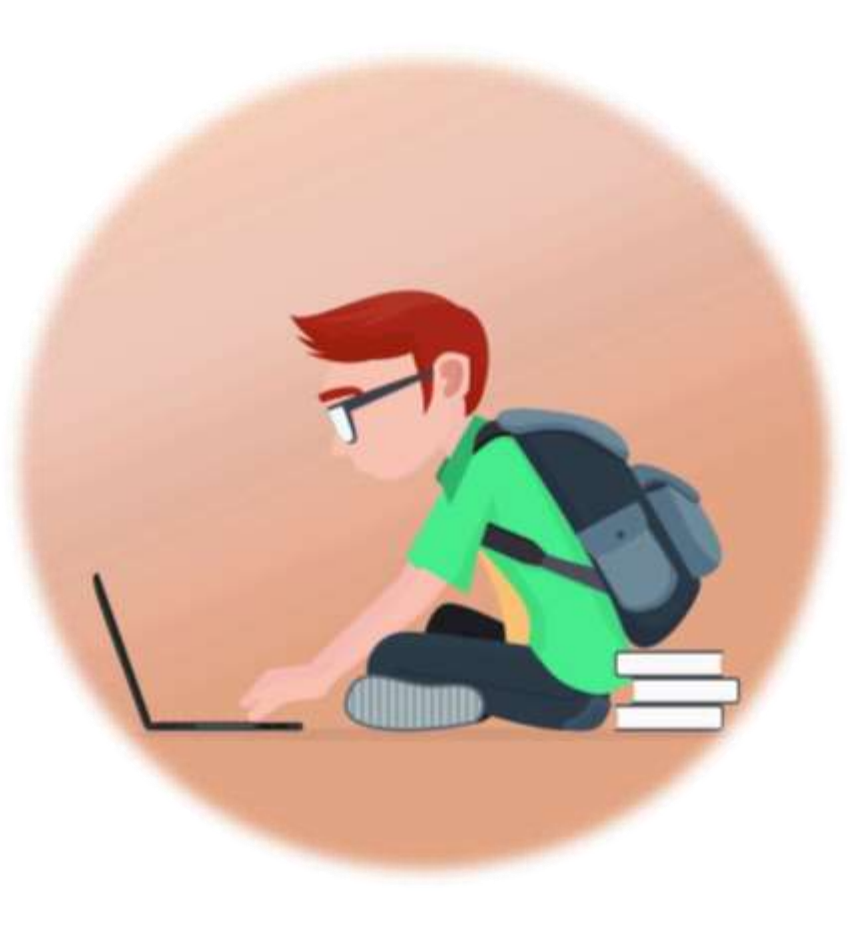

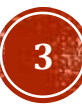

# БИБЛИОТЕКА ОРЕНСИ

OpenCV (Open Source Computer Vision Library) — это библиотека компьютерного зрения с открытым исходным кодом, выпускается под лицензией BSD (Berkeley Software Distribution license) и, следовательно, является бесплатной как для академического, так и для коммерческого использования. OpenCV разработана под языки программирования C++, Python, Java и поддерживает операционные системы Windows, Linux, Mac OS, iOS и Android. Библиотека OpenCV предназначена для создания приложений, выполняющих большие объемы вычислений в реальном времени. Написанная на C / C++ библиотека может использовать аппаратные возможности многоядерной вычислительной платформы.

Практическое применение OpenCV — это создание различных систем, использующих в своей работе функции компьютерного зрения. Системы с компьютерным зрением особое значение имеют в робототехнике.

### pip install opencv-python

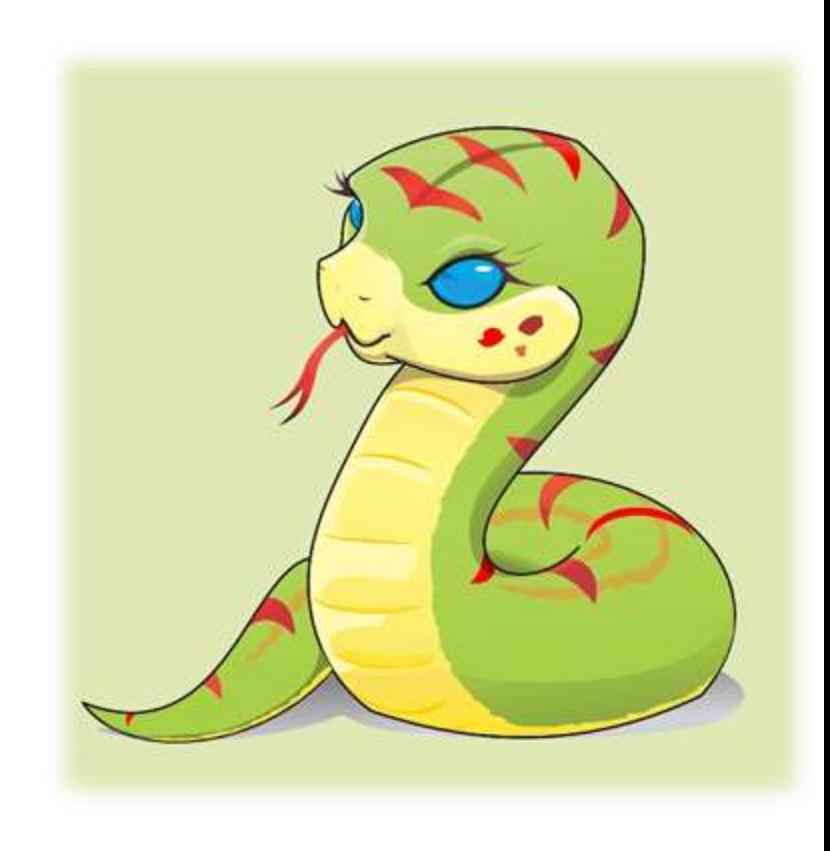

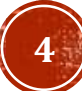

## ОТКРЫТИЕ ИЗОБРАЖЕНИЕ

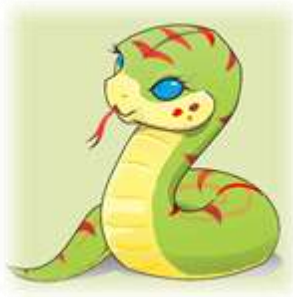

**CENTRES EN EN 23** 

Open image

import cv2 # присваиваем переменной image изображение из файла # testfile.jpg

# добавим необходимый пакет с орепсу

 $image = cv2 .imread("testfile .jpq")$ 

# выводим изображение image на экран в окне Open # image

cv2.imshow("Open image", image)

# ожидаем нажатия любой клавиши

cv2.waitKey(0)

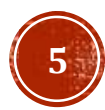

# ИЗМЕНЕНИЕ РАЗМЕРА ИЗОБРАЖЕНИЯ

# добавляем необходимый пакет с орепсу import cv2 # загружаем изображение  $image = cv2.inread("testfile.jpg")$ # задаем ширину изображения в пикселях  $wide = 250$ # вычисляем коэффициент, чтобы сохранить соотношение # сторон  $f = float(wide) / image.shape[1]$ # формируем кортеж (x, y) с размерами изображения new size = (wide, int(image.shape[0] \* f)) # изменяем изображение и возвращаем его в переменную  $#res$  $res = cv2 \t{.} resize (image, new size,$  $interpolation = cv2. INTER AREA)$ # выводим изображение res на экран в окне Resize # image cv2.imshow("Resize image", res)  $# 222$ cv2.imshow("Original", image)  $# 222$ cv2.waitKey(0)

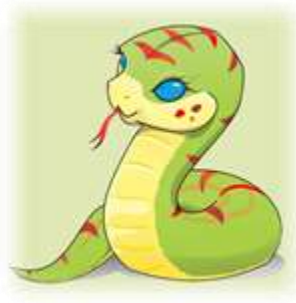

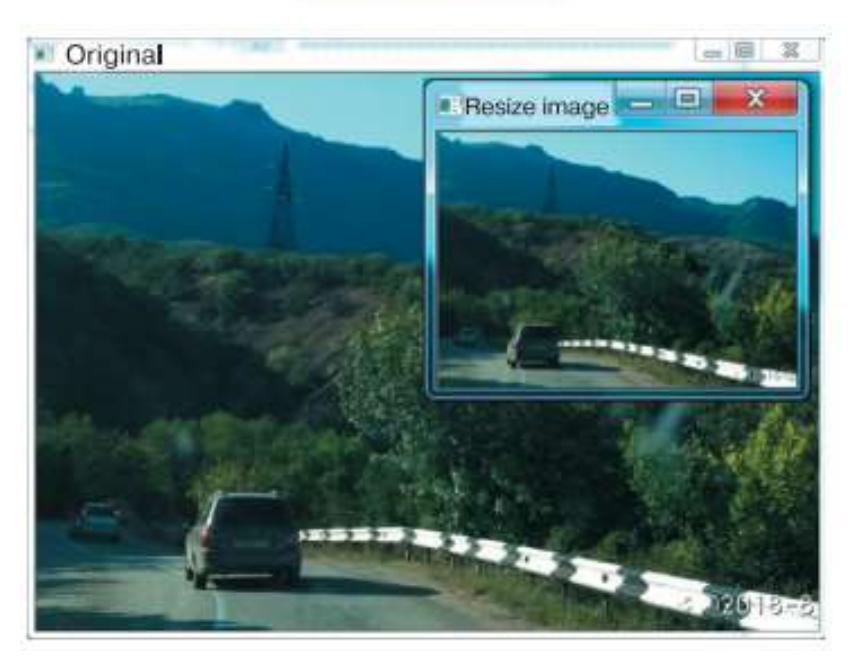

### ВЫРЕЗКА ФРАГМЕНТА ИЗОБРАЖЕНИЯ  $X1$

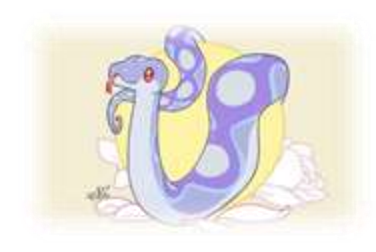

import cv2  $image = cv2.inread("testfile.jpg")$ # вырежем фрагмент изображения, используя срезы  $# y1:y2, x1:x2$ 

 $crop = image[420:550, 150:280]$ 

cv2.imshow("Original", image) # выводим фрагмент изображения сгор в окне СторІтаде cv2.imshow("CropImage", crop)

cv2.waitKey(0)

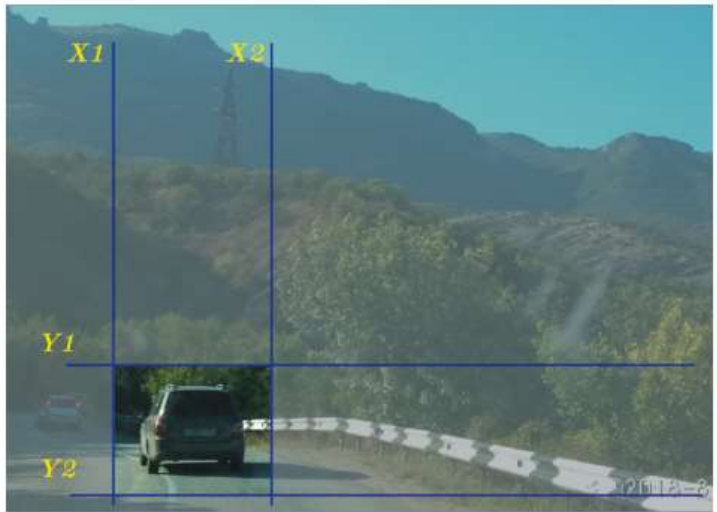

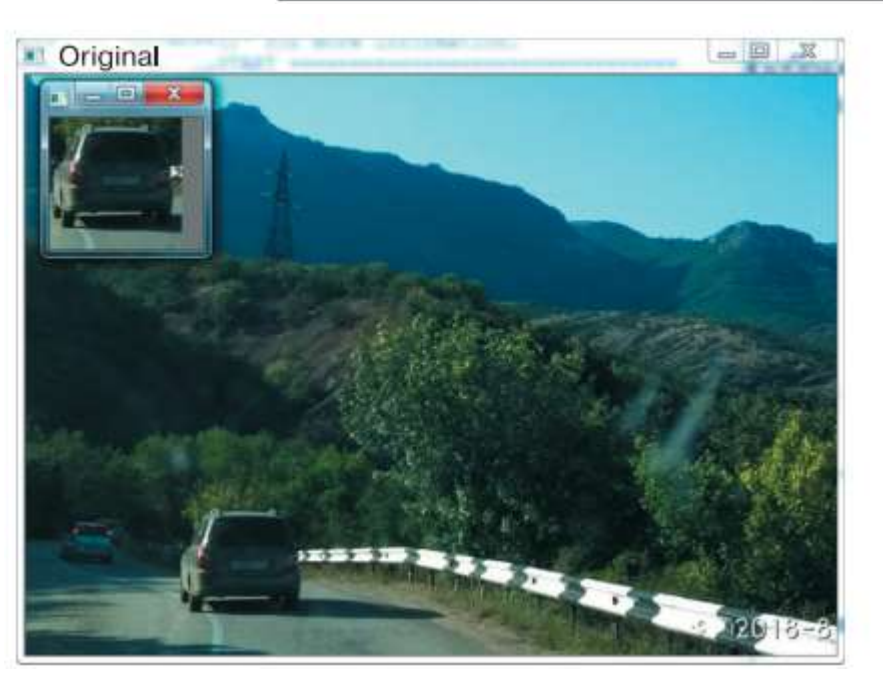

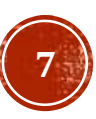

## ПОВОРОТ ИЗОБРАЖЕНИЯ

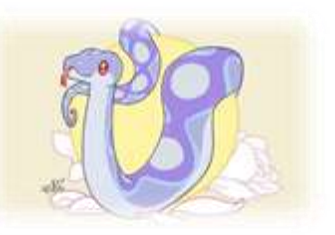

#### import cv2

# загружаем изображение

 $image = cv2 .imread('testfile . jpg")$ 

# получаем размеры исходного изображения для поворота

 $(h, w) = image.shape[:2]$ 

# вычислим центр изображения, относительно которого # выполним поворот

#### center =  $(w / 2, h / 2)$

# подготовим объект для поворота изображения на 180° # относительно центра и запишем его в переменную # prepObj

prepObj = cv2.getRotationMatrix2D(center, 180, 1.0) # повернем исходное изображение на 180°, # результат запишем в переменную rotated rotated = cv2.warpAffine(image, prepObj, (w, h)) # выводим исходное изображение на экран

#### cv2.imshow("Original", image)

# выводим повернутое изображение на экран cv2.imshow("RotateImage", rotated) cv2.waitKey(0)

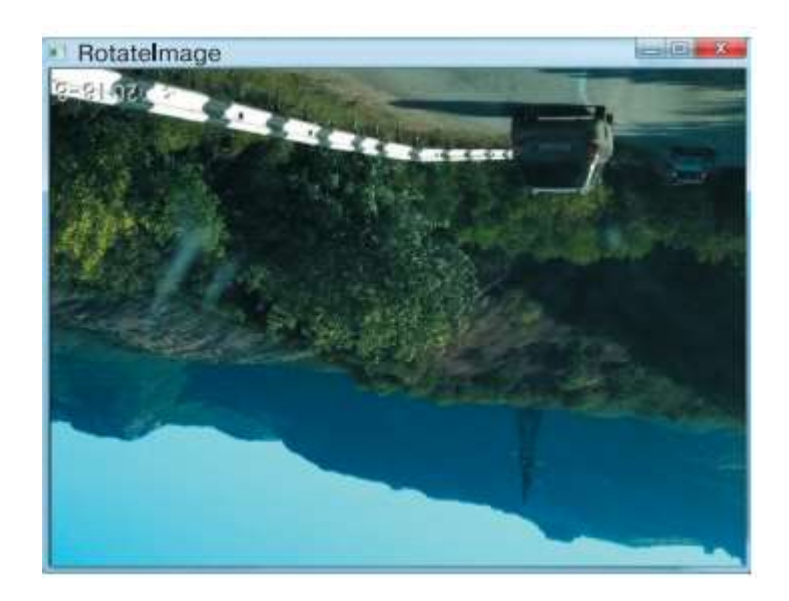

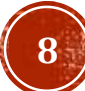

### ЗЕРКАЛЬНОЕ ОТРАЖЕНИЕ Original ИЗОБРАЖЕНИЯ

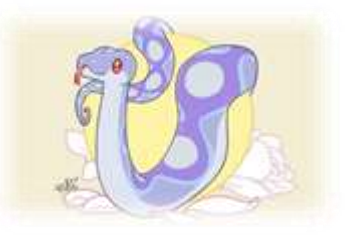

import cv2 # загружаем изображение и отображаем его  $image = cv2.inread("testfile.jpg")$ # отражаем изображение по вертикальной оси flipped =  $cv2$ .flip(image, 1)

cv2.imshow("Original", image)

cv2.imshow("Flip image", flipped)

cv2.waitKey(0)

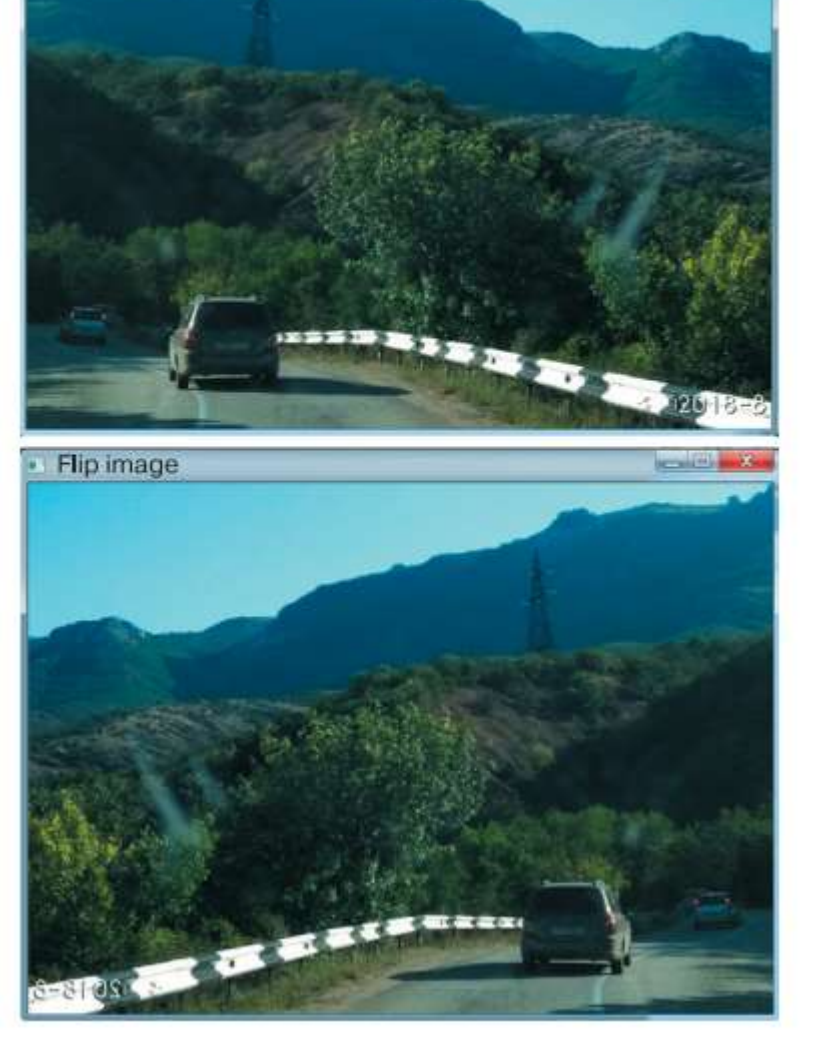

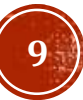

# СОХРАНЕНИЕ ИЗОБРАЖЕНИЯ В ФАЙЛ НА ЛОКАЛЬНЫЙ ДИСК

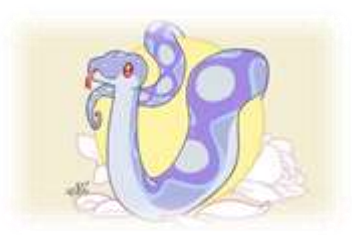

import cv2

 $image = cv2 .imread("testfile . jpg")$ 

flip image =  $cv2$ .flip (image, 1)

cv2.imshow("Original", image)

cv2.imshow("Flip image", flip image) # запишем изображение на диск в формате .png cv2.imwrite("flip.png", flip image) cv2.waitKey(0)

В результате выполнения кода в папке с файлами программы и исходного изображения появится новый файл flip.png

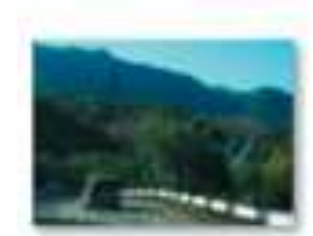

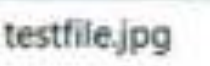

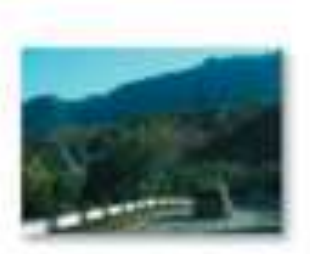

flip.png

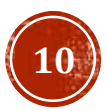

## ПОИСК ОБЪЕКТА ПО ЦВЕТУ

Наш объект на изображении представляет собой группу пикселей различных желтых оттенков, поэтому в диапазоне между нижней и верхней границей будут преобладать компоненты зеленого и синего цветов. Однако красная компонента тоже будет присутствовать, так как мячик все -таки не идеально желтого цвета. В программе границы диапазона задаются в переменных **low\_color, high\_color**. В данном случае используется цветовое пространство **BGR :** (Синий (Blue), Зеленый (Green), Красный (Red)) по шкале от 0 до 255.

Затем с помощью функции **cv 2 .inRange()** на исходное изображение (переменная **image** ) накладывается цветовая BGR -маска и отфильтровываются все цвета вне диапазона **low\_color, high\_color**. Функция **cv 2 .inRange()** принимает на входе цветное изображение и возвращает на выходе черно белое изображение, где белыми пикселями отрисованы области, цвета которых попадали в заданный диапазон.

import cv2 # загрузка изображения  $image = cv2 .imread('YellowBall .jpq')$ 

cv2.imshow("Original", image) # задаем границы диапазона: # нижнюю low color =  $(0, 0, 150)$ # и верхнюю high  $color = (255, 255, 255)$ # наложение цветовой маски на исходное изображение, # результат присваиваем переменной only object only object = cv2.inRange(image, low color, high color) # вывод отфильтрованного изображения на экран

cv2.imshow('only object', only object) cv2.waitKey(0)

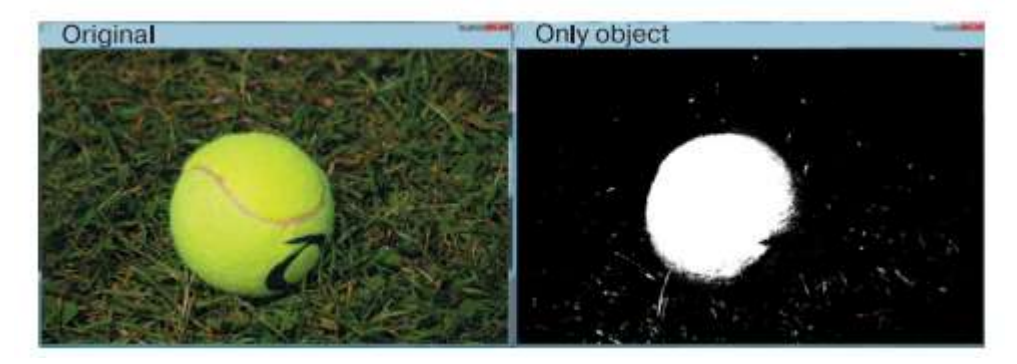

# ПОИСК ОБЪЕКТА В ЦВЕТОВОМ **ПРОСТРАНСТВЕ HSV**

import cv2 # загрузка изображения  $image = cv2 .imread('YellowBall.jpg')$ 

cv2.imshow("Original", image) # конвертируем исходное изображение в HSV, # результат присваиваем переменной hsv img hsv img = cv2.cvtColor(image, cv2.COLOR BGR2HSV) # нижняя граница - это темный ненасыщенный цвет color  $low = (25, 100, 175)$ # верхняя граница - это яркий насыщенный цвет color high =  $(35, 255, 255)$ # наложение цветовой маски на HSV-изображение, # результат присваиваем переменной only object only object = cv2.inRange(hsv img, color low, color high) # вывод отфильтрованного изображения на экран cv2.imshow('color\_hsv', only\_object)

```
cv2. waitKey (0)
```
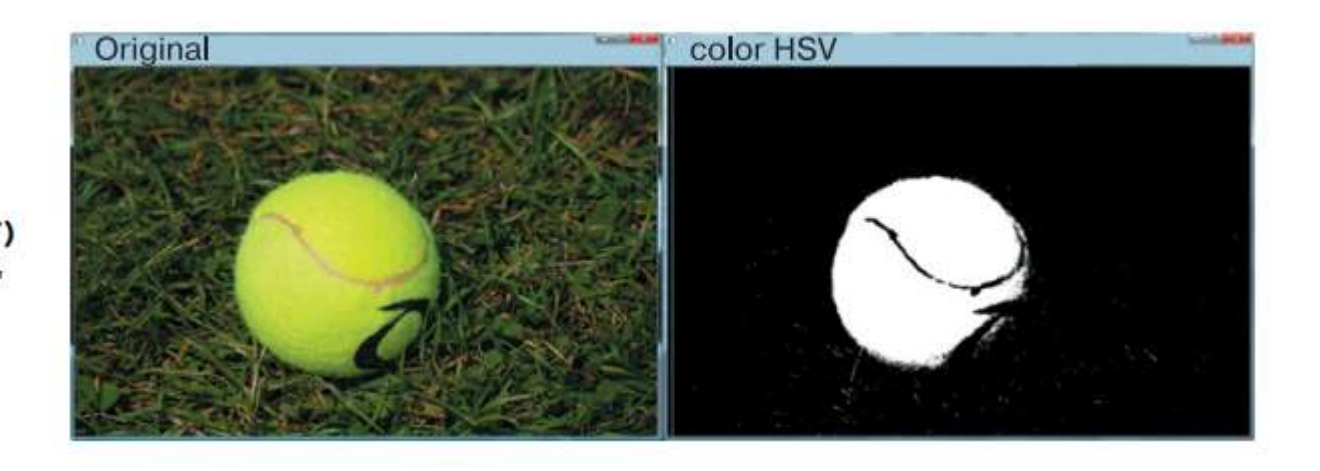

Результат поиска с использованием цветовой HSV-маски

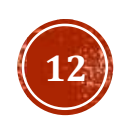

# ОПРЕДЕЛЕНИЕ КООРДИНАТ НАЙДЕННОГО ОБЪЕКТА

import cv2 # загрузка изображения  $image = cv2.inread('YellowBall.jpg')$ # конвертируем исходное изображение в HSV, # результат присваиваем переменной hsv img hsv  $img = cv2.cvtColor (image, cv2.COLOR BGR2HSV)$ # нижняя граница - это темный ненасыщенный цвет color  $low = (25, 60, 160)$ # верхняя граница - это яркий насыщенный цвет color high =  $(60, 255, 255)$ # наложение цветовой маски на HSV-изображение, # результат присваиваем переменной only object only object = cv2.inRange(hsv img, color low, color high) # вычисляем моменты отфильтрованного HSV-изображения moments =  $cv2$ . moments (only object, 1) # вычисляем сумму х-координат всех точек пятна  $x$  moment = moments ['m01'] # вычисляем сумму у-координат всех точек пятна  $y$  moment = moments ['m10'] # вычисляем общее число всех точек пятна  $area = moments['m00']$ # вычисляем среднее значение координаты х объекта  $x = int(x moment / area)$ # вычисляем среднее значение координаты у объекта  $y = int(y moment / area)$ # выводим надпись "Yellow ball" на изображение

cv2.putText(image, "Yellow ball", (x,y), cv2. FONT HERSHEY SIMPLEX, 1, (255, 0, 0), 2) # выводим координаты объекта  $cv2.putText(image, "8d, 8d" 8 (x,y), (x,y+30),$ cv2. FONT HERSHEY SIMPLEX, 1, (255, 0, 0), 2) # выводим картинку в окне found cv2.imshow('found', image)  $cv2$ . wait $Key(0)$ 

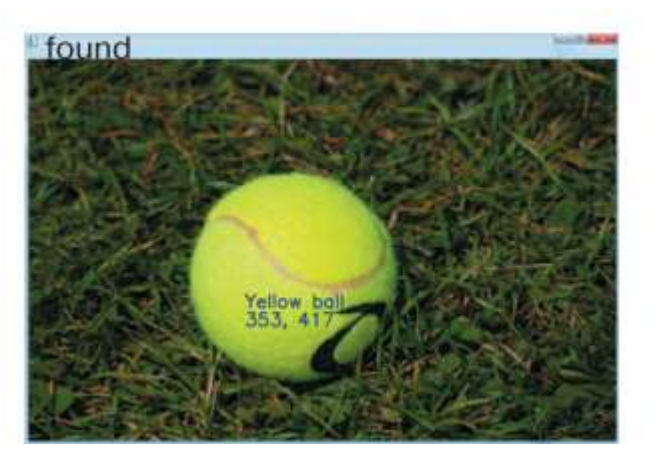

### ОТОБРАЖЕНИЕ ВИДЕО В **OPENCV-PYTHON** Video

#### import cv2

# связываем видеопоток камеры с переменной сарІта  $capImq = cv2$ . VideoCapture (0) # запускаем бесконечный цикл, чтобы следить # в реальном времени

#### while(True):

# получаем кадр из видеопотока, # кадры по очереди считываются в переменную frame  $ret$ , frame = capImq.read() # показываем кадр в окне 'Video' cv2.imshow('Video', frame) организуем выход из цикла по нажатию клавиши, ждем 30 миллисекунд нажатие, записываем код нажатой клавиши  $key$  press =  $cv2$ . waitKey (30) если код нажатой клавиши совпадает с кодом «q»(quit - выход), if key press ==  $ord('q')$ : то прервать цикл while break # освобождаем память от переменной сарІто capImg.release() # закрываем все окна орепсу cv2.destroyAllWindows()

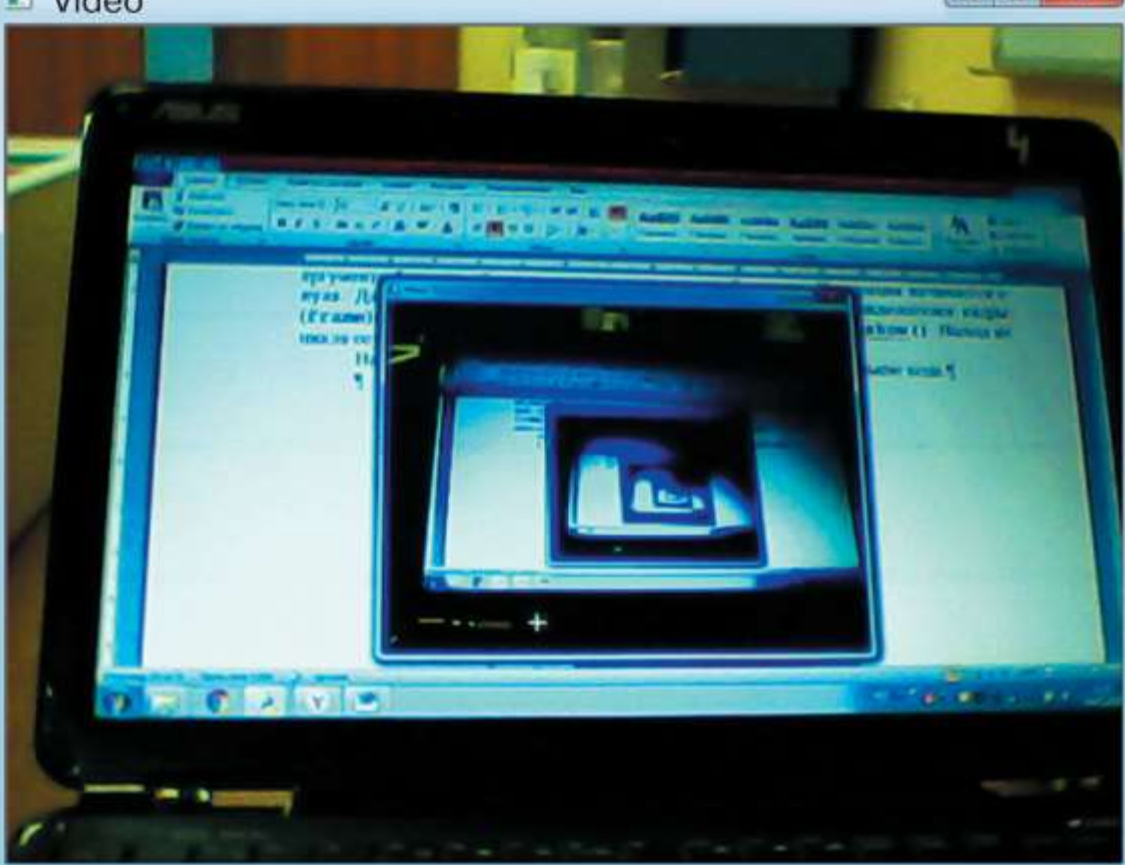

#### Захват видео с web-камеры с помощью OpenCV

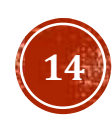

 $\Box$ e

# ОТОБРАЖЕНИЕ ВИДЕОДАННЫХ ИЗ ФАЙЛА

import cv2

# связываем файл video.avi с переменной capImg capImg = cv2.VideoCapture('video.avi') # открываем в цикле файл while(capImg.isOpened()): # получаем кадр из видеопотока файла # кадры по очереди считываются в переменную frame  $ret, frame = capImg.read()$ 

- если кадры закончились  $#$ 
	- if frame is None:

**break** # прерываем работу цикла показываем кадр из файла в окне video file cv2.imshow("video file", frame) организуем выход из цикла по нажатию клавиши, ждем 30 миллисекунд нажатия, записываем код нажатой клавиши  $key$  press =  $cv2$ . waitKey (30) если код нажатой клавиши совпадает с кодом «q», if key press ==  $ord('q')$ : break # то прервать цикл while # освобождаем память от переменной capImg capImg.release() # закрываем все окна орепсу

```
cv2.destroyAllWindows()
```
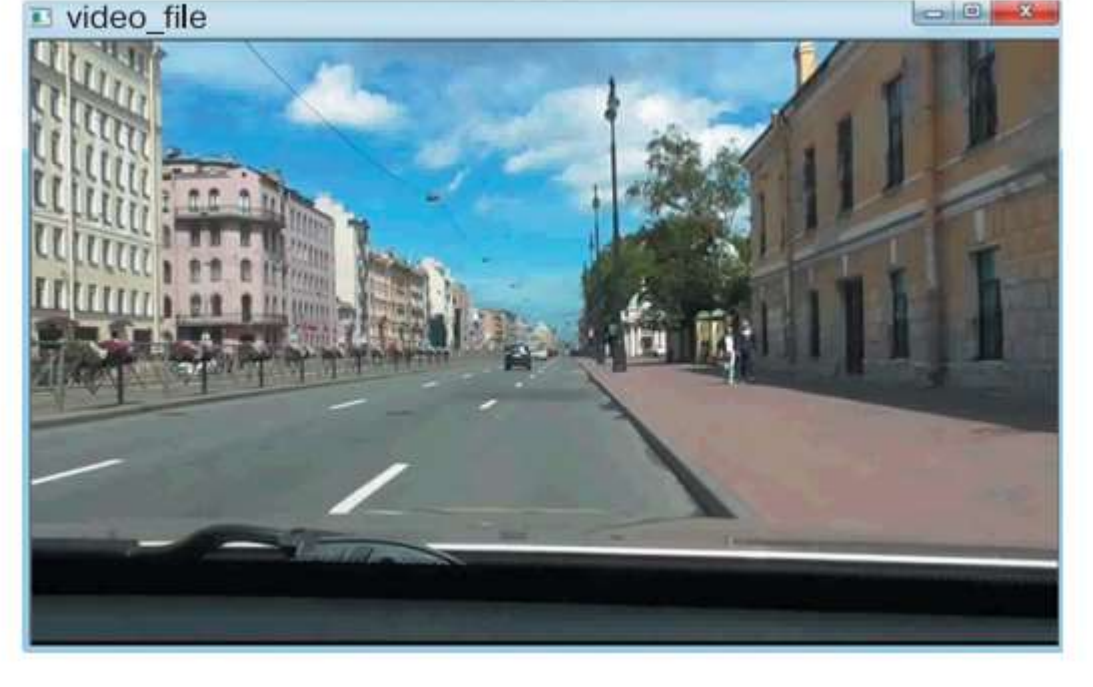

Воспроизведение файла video.avi с помощью OpenCV (Источник: кадр из ролика

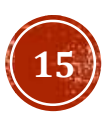

#### ПОИСК ЦВЕТНЫХ ОБЪЕКТОВ НА ВИДЕО применяем маску по цвету к фрагменту кадра С ПОМОЩЬЮ ОРЕНСУ blue mask =  $cv2.inRange(crop frame hsv, low Blue,$ high Blue)

# подключение библиотеки numpy

# под именем пр

import numpy as np

# подключение библиотеки орепсу

#### import cv2

# связываем видеопоток файла video.avi с переменной # capImg

 $capImg = cv2.VideoCapture('video.awt')$ 

# открываем файл с видео

#### while(capImg.isOpened()):

- получаем кадр из видеопотока файла,
- кадры по очереди считываются в переменную frame  $ret, frame = cap.read()$
- если кадры закончились, то прерываем цикл if frame is None:

#### break

переводим кадр в цветовое HSV-пространство frame  $hsv = cv2.cvtColor(frame,$ 

cv2. COLOR BGR2HSV)

делаем вырезку области кадра, где ожидается объект

#### crop frame = frame  $[60:270, 30:750]$ crop frame hsv = frame hsv $[60:270, 30:750]$

- задаем нижнюю и верхнюю границы цветового фильтра
- с помощью массивов питру
- цвет 0...180,
- насыщенность 0 блеклый, 255 насыщенный
- яркость 0 темный, 255 светлый low Blue =  $np.array([105, 150, 0],$  $dtype = "uint8")$ high Blue =  $np.array([135, 255, 210],$  $dtype = "uint8")$
- показываем области кадров с объектом
- в окне video mask результат наложения маски,
- cv2.imshow("video mask", blue mask)
- в окне video frame вырезку из кадра

cv2.imshow("video frame", crop frame)

- организуем выход из цикла по нажатию клавиши
- ждем 30 миллисекунд нажатия, записываем код
- нажатой клавиши

#### $key$  press =  $cv2$ . waitKey (30)

если код нажатой клавиши совпадает с кодом «q»,

if key press ==  $ord('q')$ : break

# освобождаем память от переменной сарІта capImg.release() # закрываем все окна орепсу cv2.destroyAllWindows()

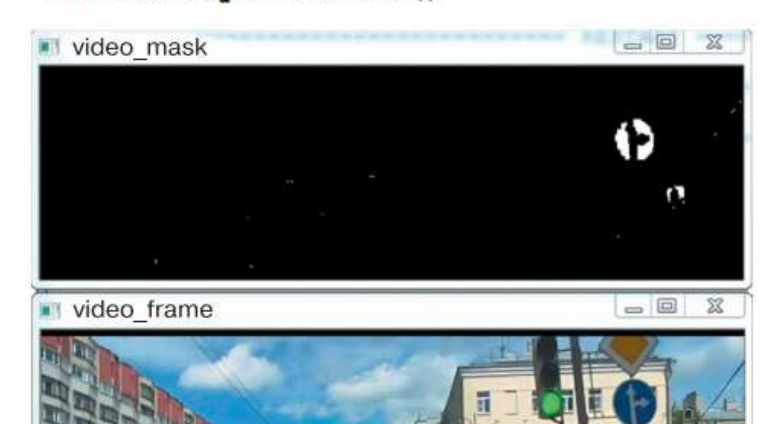

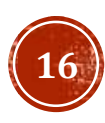

### СУММИРОВАНИЕ ЦВЕТОВЫХ МАСОК

# подключение библиотеки numpy import numpy as np # подключение библиотеки орепсу import cv2 # связываем видеопоток файла video.avi с переменной  $# capImq$ capImg = cv2.VideoCapture('video.avi') # открываем файл с видео  $while$  (capImg.isOpened()): получаем кадр из видеопотока файла, кадры по очереди считываются в переменную frame  $ret, frame = capImg.read()$ если кадры закончились, то прерываем цикл if frame is None: break переводим кадр в цветовое пространство HSV frame  $hsv = cv2.cvtColor(frame,$ cv2. COLOR BGR2HSV) делаем вырезку области кадра, где ожидается группа объектов crop frame = frame $[60:270, 30:750]$ crop frame hsv = frame hsv $[60:270, 30:750]$ 

```
задаем нижние и верхние границы цветовых фильтров
   с помощью массивов numpy
   UBer 0...180
   насыщенность 0 - блеклый, 255 - насыщенный
   яркость 0 - темный, 255 - светлый
   фильтр для синего цвета - подобрали ранее
   low Blue = np.array ([105, 150, 0],
                         dtype = "uint8")high Blue = np.array([135, 255, 210],dtype = "uint8")фильтр для желтого цвета
   low Yel = np.array([10, 150, 100],dtype = "uint8")high Yel = np.array([50, 255, 255],dtype = "uint8")# фильтр для красного цвета
# красный цвет представляет собой две области,
# красный в сторону оранжевой области
   low Red 0 = np.array([0, 85, 110],dtype = "uint8")high Red 0 = np.array([5, 165, 155],dtype = "uint8")# красный в сторону фиолетовой области
   low Red V = np.array([165, 55, 40],dtype = "uint8")
```
### СУММИРОВАНИЕ ЦВЕТОВЫХ МАСОК

high Red  $V = np.array([180, 105, 120],$  $dtvpe = "uint8")$  $#$ применяем маску по каждому цвету к фрагменту  $\#$ кадра для выделения синего цвета blue mask =  $cv2.inRange(crop frame hsv, low Blue,$ high Blue) # для выделения желтого цвета  $yel$  mask =  $cv2.inRange(crop frame hsv, low Ye1,$ high Yel)  $#$ для выделения красного накладываются две маски  $red1$  mask =  $cv2.inRange(crop frame hsv,$ low Red O, high Red O)  $red2$  mask =  $cv2.inRange(crop frame hsv,$ low Red V, high Red V)  $#$ вычисляем полную маску  $#$ полная маска представляет собой сумму всех масок full mask = red1 mask + red2 mask + blue mask + yel mask показываем области кадров с искомой группой  $#$ объектов: в окне video mask - результат наложения # полной маски, cv2.imshow("video mask", full mask)  $#$ в окне video frame - вырезку из кадра cv2.imshow("video frame", crop frame)

организуем выход из цикла по нажатию клавиши, ждем 30 миллисекунд нажатия, записываем код нажатой клавиши  $key$  press =  $cv2$ . wait $Key(30)$ если код нажатой клавиши совпадает с кодом «q», if key press ==  $ord('q')$ : break # освобождаем память от переменной capImg capImg.release() # закрываем все окна орепсу cv2.destroyAllWindows()

## СУММИРОВАНИЕ ЦВЕТОВЫХ МАСОК

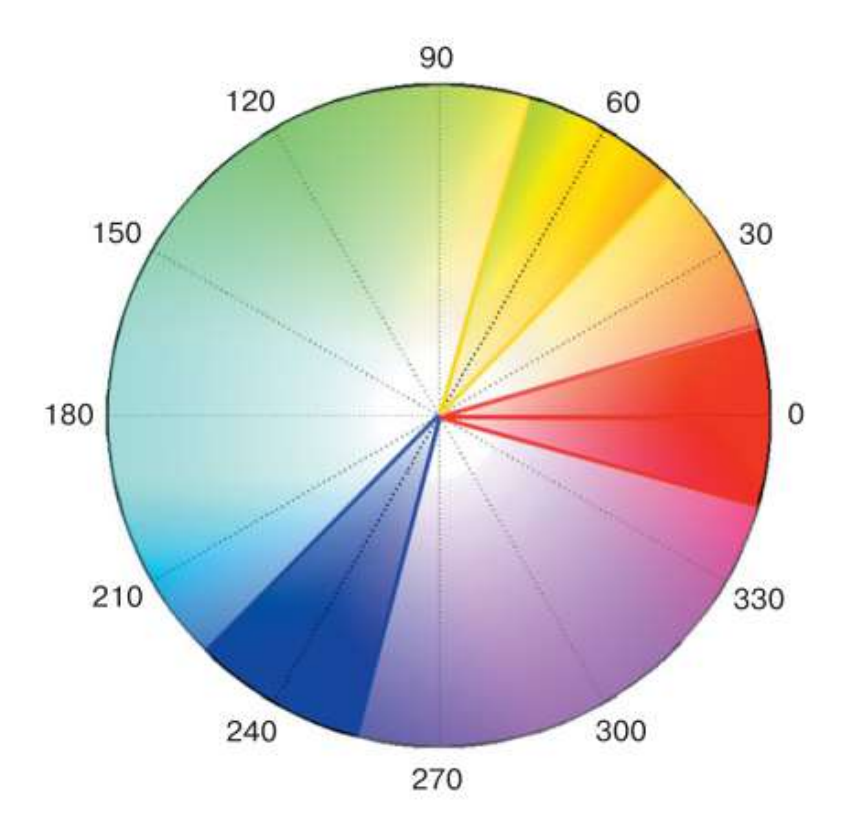

Цветовая диаграмма HSV: границы областей составного цветового фильтра

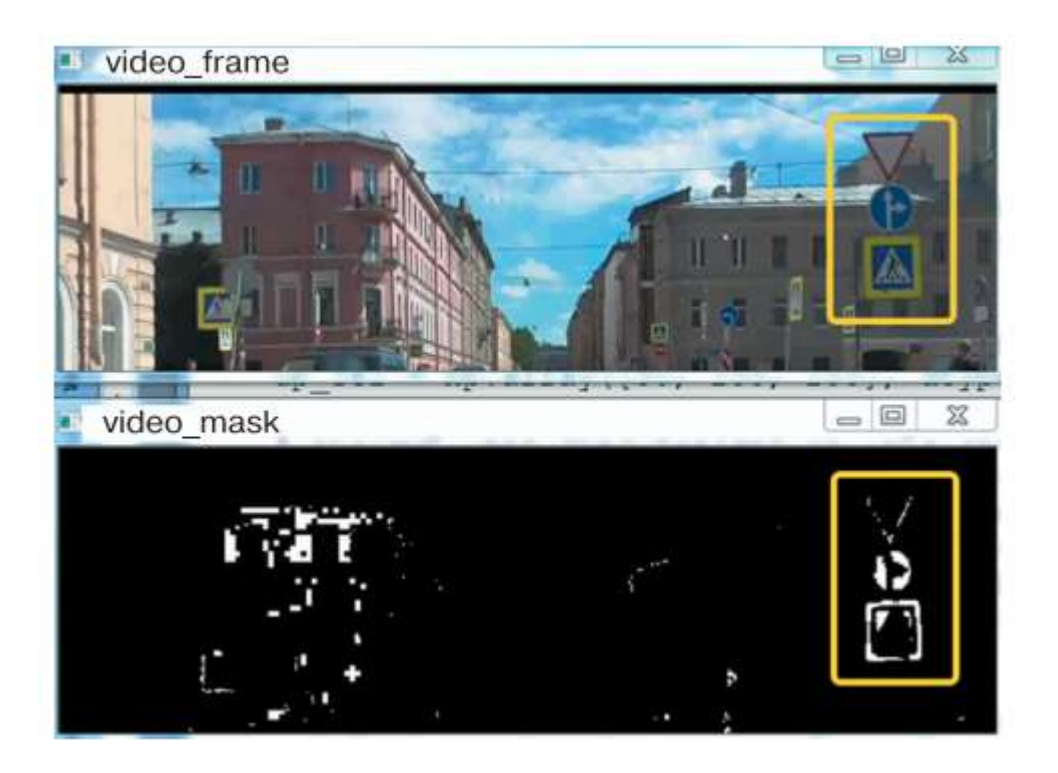

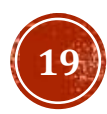

## НАСТРОЙКА ЦВЕТОВОГО ФИЛЬТРА СРЕДСТВАМИ OPENCV

# подключение библиотеки numpy import numpy as np # подключение библиотеки орепсу import cv2

# создаем «пустую» функцию  $def nothing(*arg):$ pass

```
# создаем окно настроек с именем Set
cv2.namedWindow('Set')
# создаем 6 ползунков для настройки цветового фильтра
# для компонент H, S, V соответственно
cv2.createTrackbar('h1', 'Set', 0, 180, nothing)
cv2.createTrackbar('s1', 'Set', 0, 255, nothing)
cv2.createTrackbar('v1', 'Set', 0, 255, nothing)
cv2.createTrackbar('h2', 'Set', 180, 180, nothing)
cv2.createTrackbar('s2', 'Set', 255, 255, nothing)
cv2.createTrackbar('v2', 'Set', 255, 255, nothing)
# связываем видеопоток файла video.avi с переменной
# capImg
capImg = cv2.VideoCapture('video.au')# открываем файл с видео
```

```
while(capImq.isOpened()):
# получаем кадр из видеопотока файла,
# кадры по очереди считываются в переменную frame
    ret, frame = capImg.read()если кадры закончились, то прерываем цикл
    if frame is None:
        break
#переводим кадр в цветовое пространство HSV
    frame hsv = cv2.cvtColor(frame,cv2. COLOR BGR2HSV)
    вводим логическую переменную для выхода из
    программы
    cl pr = Falseзапускаем цикл со стоп-кадром по настройке
    фильтра
    while True:
        считываем значения бегунков для H, S, V
#
        соответственно
        h1 = cv2.getTrackbarPos('h1', 'Set')s1 = cv2.getTrackbarPos('s1', 'Set')v1 = cv2.getTrackbarPos('v1', 'Set')h2 = cv2.getTrackbarPos('h2', 'Set')s2 = cv2.getTrackbarPos('s2', 'Set')v2 = cv2.getTrackbarPos('v2', 'Set')
```
## НАСТРОЙКА ЦВЕТОВОГО ФИЛЬТРА СРЕДСТВАМИ OPENCV

формируем нижнюю и верхнюю границы цветового фильтра h min = np.array( $(h1, s1, v1)$ , np.uint8) h max =  $np.array((h2, s2, v2), np.uint8)$ </u> накладываем фильтр на кадр в цветовом пространстве HSV, результат записываем в RealTimeMask RealTimeMask =  $cv2.inRange(frame hsv, h min,$  $h$  max) показываем исходный кадр в окне Original

cv2.imshow('Original', frame) показываем фильтрованный кадр в окне result

cv2.imshow('result', RealTimeMask) организуем управление программой по нажатию клавиши, ждем 30 миллисекунд нажатия, записываем код нажатой клавиши

 $key$  press =  $cv2$ . waitKey (30) если код клавиши равен коду символа «n» if key press ==  $ord('n')$ : прерываем цикл показа текущего кадра для перехода к следующему break

 $#$ 

если код клавиши равен коду символа «q» elif key press ==  $ord('q')$ : переменной выхода из программы присваиваем True cl  $pr = True$ прерываем цикл показа текущего кадра break если переменная выхода из программы True if cl pr: прерываем цикл считывания кадров break capImg.release() cv2.destroyAllWindows()

 $\Box$   $\Box$ **In Original** result  $\blacksquare$  set د ده د پ  $h1:102$  $s1:62$  $V1:65$ h<sub>2</sub>: 169 P. s2:181  $v2:124$ 

### ПОИСК ЦВЕТНЫХ ОБЪЕКТОВ НА ВИДЕО В РЕАЛЬНОМ ВРЕМЕНИ

# подключение библиотеки питру import numpy as np вырезаем область кадра, где ожидаются знаки, # подключение библиотеки орепсу результат записываем в cr frame import cv2 cr frame = frame  $[150:260, 485:600]$ задаем коэффициент увеличения k # создаем «пустую» функцию маски  $k = 2$ def nothing (\*arg) : рассчитываем новые размеры для вырезанного pass фрагмента  $x = cr$  frame.shape[1] \* k # создаем окно настроек с именем Set  $y = cr$  frame.shape[0] \* k cv2.namedWindow('Set')  $dim = (x, y)$ # создаем 6 ползунков для настройки цветового фильтра увеличиваем размер фрагмента кадра,  $#$ # для компонент H, S, V соответственно cv2.createTrackbar('h1', 'Set', 0, 180, nothing) # результат записываем в RSframe cv2.createTrackbar('s1', 'Set', 0, 255, nothing) RSframe =  $cv2$ . resize ( $cr$  frame,  $dim$ , cv2.createTrackbar('v1', 'Set', 0, 255, nothing)  $interpolation = cv2. INTER ARI$ cv2.createTrackbar('h2', 'Set', 180, 180, nothing) переводим трансформированный фрагмент в HSV, cv2.createTrackbar('s2', 'Set', 255, 255, nothing) # cv2.createTrackbar('v2', 'Set', 255, 255, nothing) # результат записываем в RSframeHSV # связываем видеопоток файла video.avi с переменной  $RSframeHSV = cv2.cvtColor(RSframe,$ # capImg cv2. COLOR BGR2HSV) capImg = cv2.VideoCapture('video.avi') # вводим логическую переменную для выхода из # открываем файл с видео программы while(capImg.isOpened()):  $cl pr = False$ # получаем кадр из видеопотока файла запускаем цикл со стоп-кадром по настройке # кадры по очереди считываются в переменную frame  $ret, frame = capImg.read()$ фильтра если кадры закончились, то прерываем цикл if frame is None: break

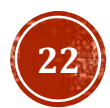

### ПОИСК ЦВЕТНЫХ ОБЪЕКТОВ НА ВИДЕО В РЕАЛЬНОМ ВРЕМЕНИ 19. 6. ESPERANTE 19. 800 - 19.

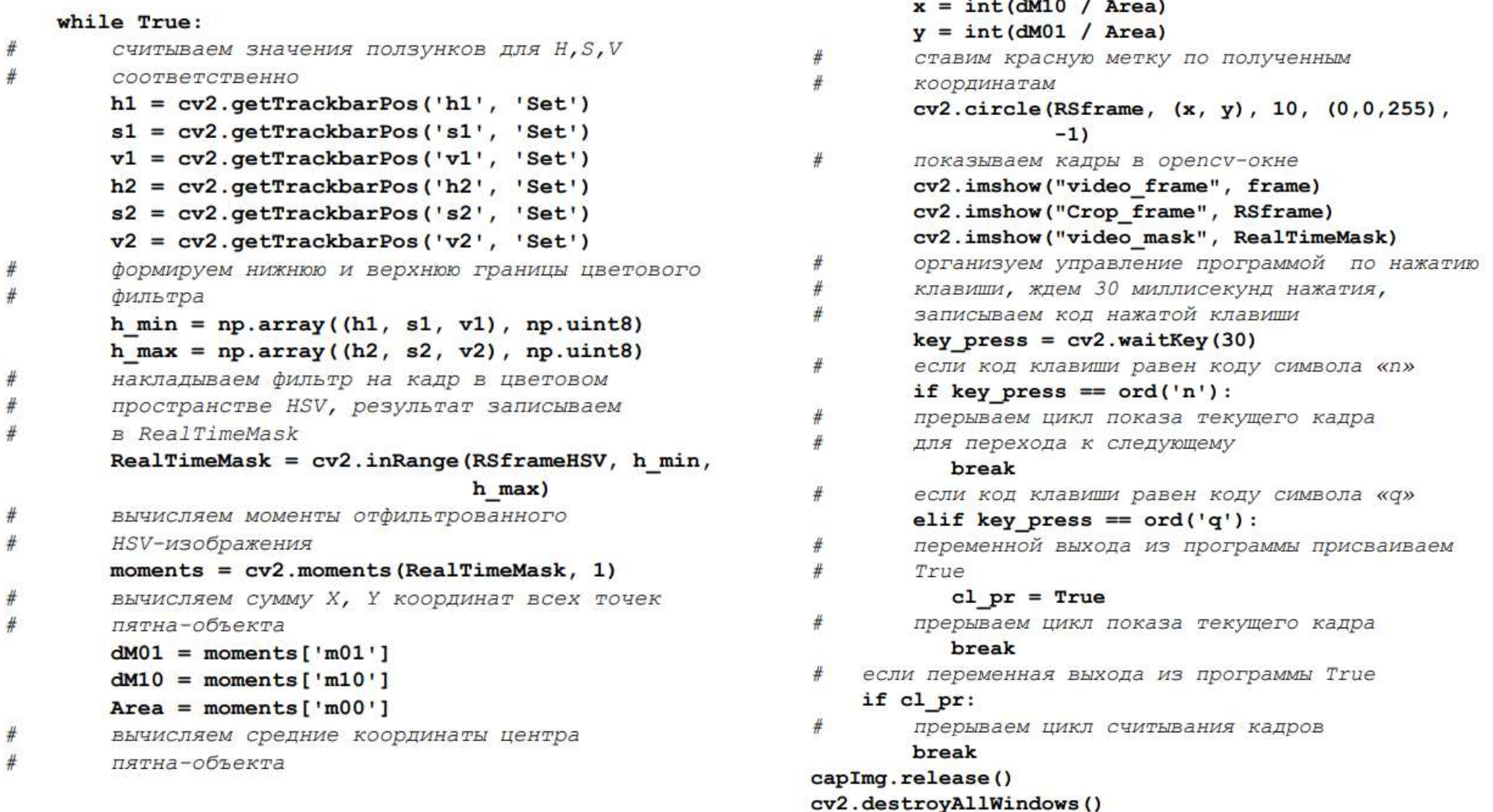

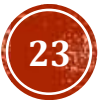

## ПОИСК ЦВЕТНЫХ ОБЪЕКТОВ НА ВИДЕО В РЕАЛЬНОМ ВРЕМЕНИ

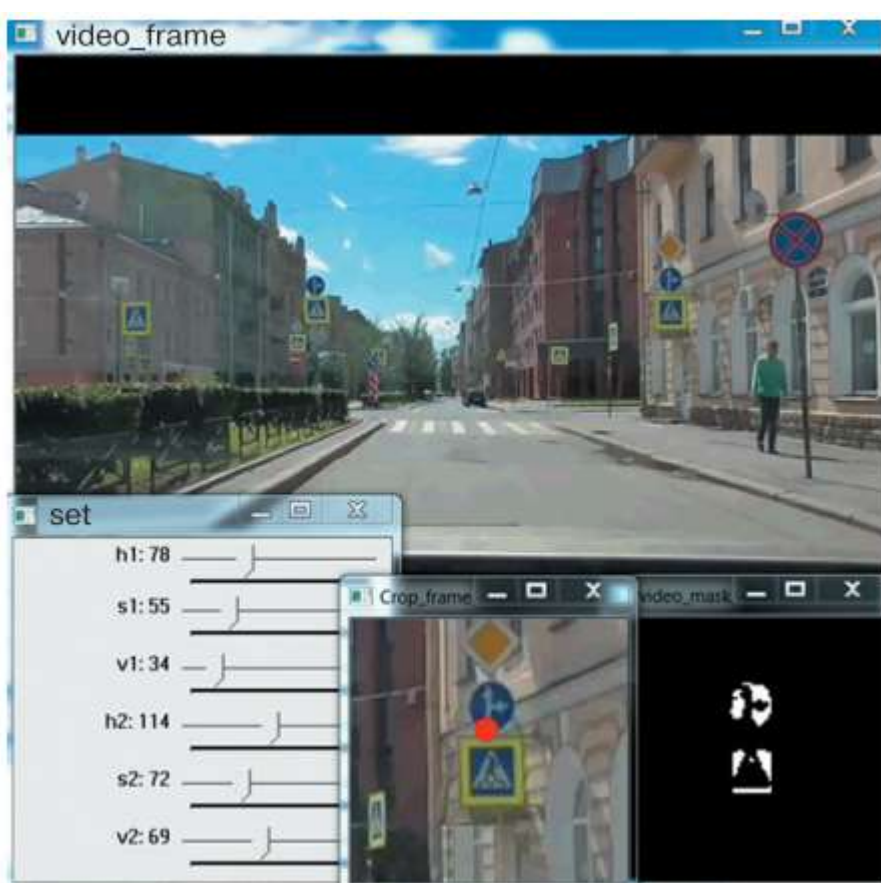

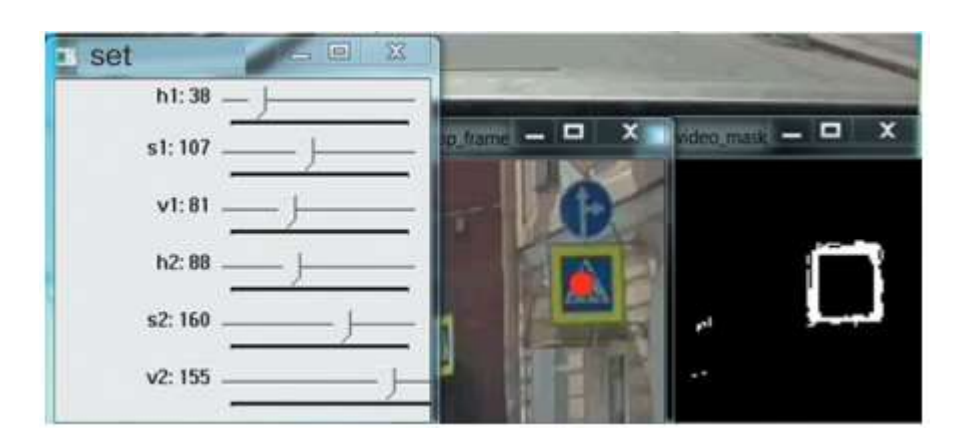

Результат поиска дорожных знаков на вырезанной области кадра с автомобильного видеорегистратора

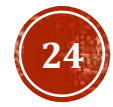

Для поиска контуров в библиотеке OpenCV имеется функция cv2.findContours(), которая возвращает два параметра: contours и hierarchy<sup>1</sup> (для версии OpenCV 4.x.x). В общем виде функция имеет следующее представление:

```
cv2.findContours (image, mode, method[,
                  contours [, hierarchy [, offset]]])
```
где аргументы означают следующее:

•  $image - nepememaa, B koropyto aanacano rapapweccoo nosoba$ жение, специально подготовленное для анализа. В данном случае для работы используется 8-битное монохромное изображение.

• mode - режим группировки найденных контуров для управления их отображением. Таких режимов четыре:

- 1) cv2.RETR LIST режим выдает все найденные контуры без группировки;
- 2) сv2. RETR EXTERNAL режим выдает только крайние внешние контуры, а контуры, найденные внутри объекта, не отображаются;
- 3) сv2. RETR CCOMP режим группировки контуров в двухуровневую иерархию:
	- на верхнем уровне внешние контуры объекта,
	- на втором уровне контуры имеющихся отверстий,
	- все остальные контуры группируются на верхнем уровне;
- 4) сv2. RETR TREE режим группировки контуров в многоуровневую иерархию.

 $\bullet$  method - способ хранения найденных контуров; выбирается один из трех методов упаковки контуров:

- 1)  $cv2$ . CHAIN APPROX NONE упаковка не применяется, хранит абсолютно все точки контура, при этом любые две последующие точки контура являются соседями по горизонтали, вертикали или диагонали со смещением по координатам не больше 1;
- 2) сv2. СНАІН АРРКОХ SIMPLE метод склейки всех горизонтальных, вертикальных и диагональных сегментов контуров с сохранением только их конечных точек, например для хранения вертикального прямоугольного контура будет использовано всего четыре точки;
- 3) cv2. CHAIN\_APPROX\_TC89\_L1, cv2. CHAIN\_APPROX\_TC89\_ **KCOS** - для хранения контуров применяется метод упаковки Teh-Chin<sup>1</sup>.

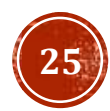

 $\bullet$  contours - (необязательный параметр) список всех обнаруженных контуров, представленных в виде векторов.

• hierarchy - (необязательный параметр) информация о топологии контуров: каждый элемент иерархии представляет собой сборку из четырех индексов, соответствующую contours [i]:

- 1) hierarchy [i] [0] индекс следующего контура на текущем слое;
- 2) hierarchy [i] [1] индекс предыдущего контура на текущем слое;
- 3) hierarchy [i] [2] индекс первого контура на вложенном слое;
- 4) hierarchy [i] [3] индекс родительского контура.

• **offset** - (необязательный параметр) величина дополнительного смещения, на которое смещается каждая точка контура. Этот параметр полезно применять, если контуры извлекаются из ROIизображения, а затем должны быть проанализированы во всем контексте изображения.

После операции поиска контуров все найденные контуры необходимо отобразить. Визуализация найденных в кадре контуров выполняется с помощью функции cv2.drawContours(). Эта функция в большей степени необходима пользователю, поскольку позволяет лучше понять, как выглядят найденные контуры. В общем виде функция **cv2.drawContours ()** записывается следующим образом: cv2.drawContours(image, contours, contoursIdx, color[, thickness [, lineType[, hierarchy[, maxLevel[, offset]]]]])

где аргументы означают следующее:

•  $\mathbf{image}$  — переменная с изображением, поверх которого будут нарисованы контуры.

• contours - переменная, в которую записаны контуры, найденные функцией cv2.findContours().

• contoursIdx - индекс контура, который следует отобразить; если указанный индекс равен «-1», то отображаются все контуры.

• color - цвет линии контура, задается в виде тройки целочисленных значений (B, G, R), где каждая составляющая принимает значение от 0 до 255.

• thickness - (необязательный параметр) толщина линии контура, задается целочисленным параметром; если задается отрицательное значение, например thickness=CV FILLED, то будут рисоваться только внутренние (вложенные) контуры.

• lineType - (необязательный параметр) тип контурной линии; в документации OpenCV указываются три значения<sup>1</sup>:

- 1) 8 (или не указан) для рисования линии применяется 8-связный алгоритм Бресенхэма<sup>2</sup>;
- 2) 4 для рисования линии применяется 4-связный алгоритм Бресенхэма<sup>3</sup>;
- 3)  $cv2$ . LINE  $AA$  рисуется сглаженная линия с применением гауссовой фильтрации.

• hierarchy - (необязательный параметр) информация об иерархии контуров, используется в случае, когда требуется нарисовать только некоторые контуры;

• maxLevel - (необязательный параметр) индекс слоя, который следует отображать:

- 1) 0 будет отображен только выбранный контур;
- 2) 1 будут отображены выбранный контур и все его дочерние контуры;
- 3) 2 будут отображены выбранный контур, все его дочерние контуры, дочерние контуры дочерних контуров и т. д.

• offset - (необязательный параметр) величина смещения точек контура, задается парой целочисленных значений (dx, dy).

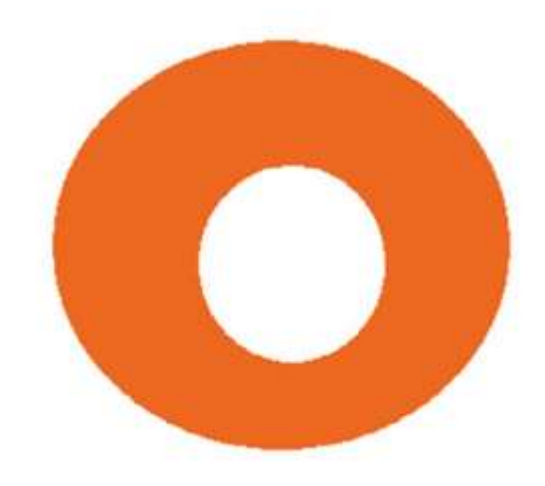

Пример графического изображения для поиска и отображения контуров

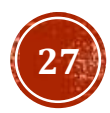

# подключение библиотеки питру

import numpy as np

# подключение библиотеки орепсу

#### import cv2

# задаем путь к файлу с картинкой

# если файл с картинкой и файл с программой находятся # в одной папке, то это будет просто имя графического # файла

#### $fileName = 'image.jpg'$

# считываем данные графического файла в переменную # image

#### $image = cv2 .imread(fileName)$

# конвертируем исходное изображение в цветовую модель  $#$   $HSV$ 

# результат записываем в переменную hsv img hsv img = cv2.cvtColor( image, cv2.COLOR BGR2HSV)

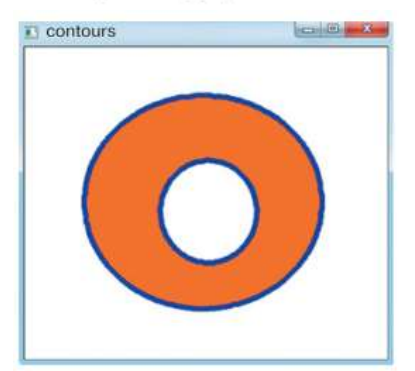

# подбираем параметры цветового фильтра для выделения # нашего объекта (указанные числовые значения могут отличаться)

hsv min =  $np.array((2, 28, 65)$ ,  $np.util$ hsv max = np.array( $(26, 238, 255)$ , np.uint8) # применяем цветовой фильтр к исходному изображению, # результат записываем в переменную hsv msk hsv msk =  $cv2.inRange($  hsv img, hsv min, hsv max ) # ищем контуры и записываем их в переменную contours # в режиме поиска всех контуров без группировки # cv2.RETR LIST для хранения контуров используем # метод cv2. CHAIN APPROX SIMPLE contours, hierarchy =  $cv2$ . findContours ( hsv msk,

CV2.RETR LIST,

```
cv2. CHAIN APPROX SIMPLE)
```
# отображаем все контуры поверх исходного изображения, # цвет синий, толщина линии 3, сглаженная cv2.drawContours(image, contours, -1, (255,0,0), 3, cv2.LINE AA, hierarchy, 2) # выводим итоговое изображение в окно contours cv2.imshow('contours', image) # ждем нажатия любой клавиши и закрываем все окна

 $cv2$ . waitKey()

cv2.destroyAllWindows()

Результат работы программы поиска и отображения контуров в тестовом изображении

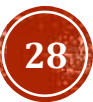

## ВЫДЕЛЕНИЕ ПРЯМОУГОЛЬНЫХ КОНТУРОВ

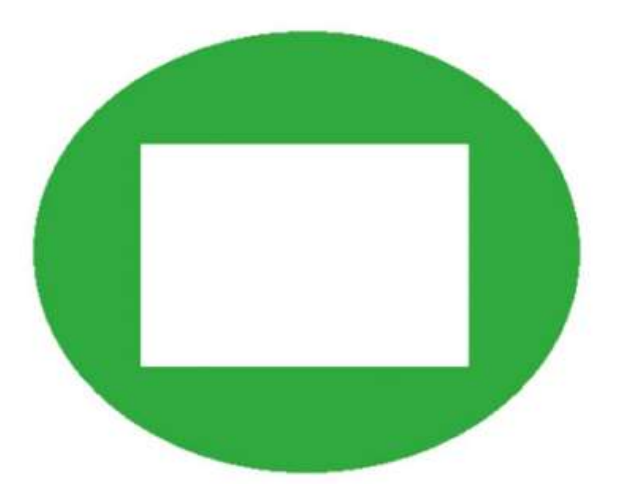

Пример тестового изображения для поиска прямоугольных контуров

Поскольку за основу мы берем предыдущую программу, алгоритм будет иметь некоторое сходство, но содержать несколько иную последовательность действий:

- 1. Получить доступ к данным графического файла.
- 2. Перевести изображение в цветовое HSVпространство.
- 3. Выделить объект с помощью цветового HSVфильтра.
- 4. Выполнить поиск всех контуров.
- 5. Начать цикл по всем найденным контурам.
- 6. Найти прямоугольник, описывающий текущий контур.
- 7. Отобразить полученный нами прямоугольник на исходном изображении.
- 8. Закончить цикл.
- 9. Вывести на экран окно с исходным изображением

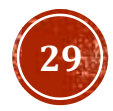

## ВЫДЕЛЕНИЕ ПРЯМОУГОЛЬНЫХ КОНТУРОВ

hsv  $msk = cv2.inRange($  hsv  $img,$  hsv  $min,$  hsv  $max)$ # подключение библиотеки numpy # ищем контуры и записываем их в переменную contours import numpy as np # в режиме поиска всех контуров без группировки # подключение библиотеки орепсу # cv2.RETR LIST, для хранения контуров используем import cv2 # MeTOA CV2. CHAIN APPROX SIMPLE contours, hierarchy = cv2.findContours ( hsv msk, # задаем путь к файлу с картинкой, CV2.RETR LIST, # если файл с картинкой и файл с программой находятся cv2. CHAIN APPROX SIMPLE) # в одной папке, то это будет просто имя графического # перебираем все найденные контуры в цикле # файла for icontour in contours:  $fileName = 'rec img.jpg'$ ищем прямоугольник, результат записываем в rect # считываем данные графического файла в переменную  $rect = cv2.minAreaRect(icontour)$ # image поиск вершин прямоугольника, результат записываем  $image = cv2 .imread(fileName)$ **B** box # конвертируем исходное изображение в цветовую модель  $box = cv2.boxPoints(rect)$ округление координат вершин, результат записываем  $#$  HSV, **B** box # результат записываем в переменную hsv img  $box = np.int0(box)$ рисуем прямоугольник поверх исходного изображения hsv img = cv2.cvtColor( image, cv2.COLOR BGR2HSV) цвет синий, толщина линии 3, поскольку рисуем единственный объект [box], остальные параметры # подбираем параметры цветового фильтра для выделения опускаем # нашего объекта (указанные числовые значения могут  $cv2.drawContents( image, [box], -1, (255, 0, 0), 3)$ # отличаться) # выводим итоговое изображение в окно contours hsv min =  $np.array((50, 150, 155)$ ,  $np.util(t8)$ cv2.imshow('contours', image) hsv  $max = np.array((70, 255, 200), np.uint8)$ </u> # ждем нажатия любой клавиши и закрываем все окна # применяем цветовой фильтр к исходному изображению,  $cv2$ . wait $Key()$ # результат записываем в переменную hsv msk cv2.destroyAllWindows()

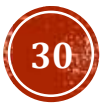

## ВЫДЕЛЕНИЕ ПРЯМОУГОЛЬНЫХ КОНТУРОВ

В результате работы программы было выделено два прямоугольных контура.

Внутренний контур полностью совпадает с прямоугольной границей объекта, а внешний прямоугольный контур описывает овальную границу объекта, причем, хотя и не совпадает с ней, описывает максимально близко. Как видим, функция cv2. minAreaRect() построила прямоугольный контур, который максимально близко описывает непрямоугольную границу.

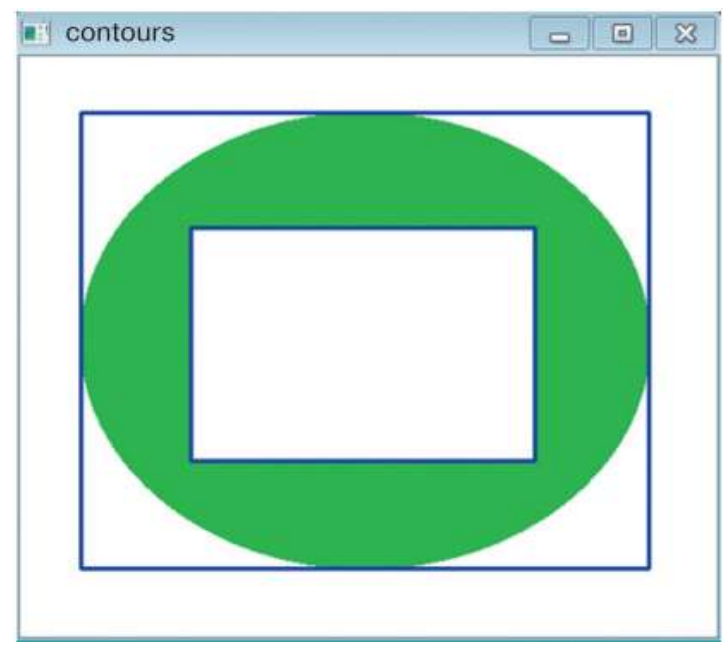

Выделение прямоугольных контуров в тестовом изображении

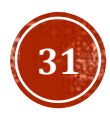

### ФИЛЬТРАЦИЯ ПРЯМОУГОЛЬНЫХ КОНТУРОВ

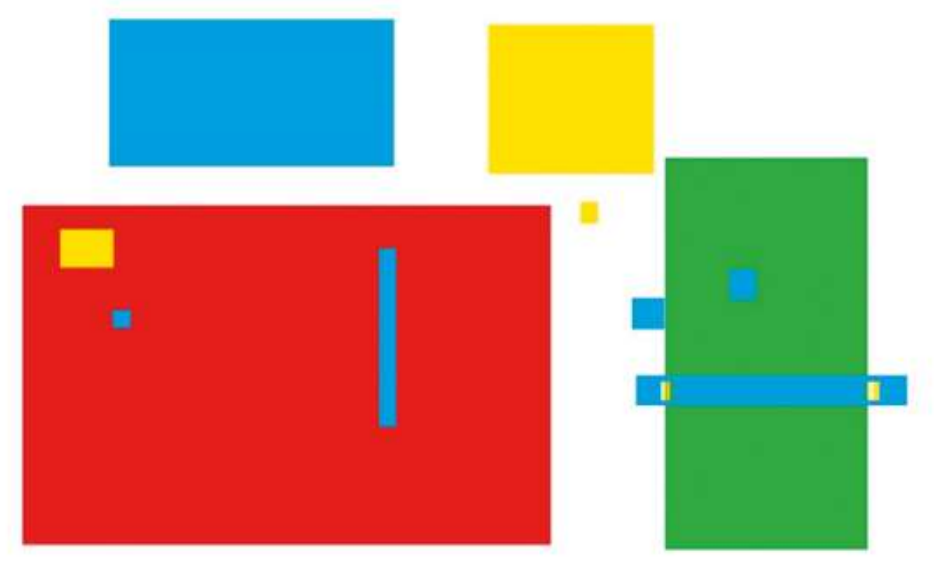

# подключение библиотеки питру

#### import numpy as np

# подключение библиотеки орепсу

#### import cv2

# задаем путь к файлу с картинкой,

# если файл с картинкой и файл с программой находятся # в одной папке, то это будет просто имя графического # файла

#### $fileName = 'rec img1.jpg'$

# считываем данные графического файла в переменную # image

#### $image = cv2 .imread(fileName)$

# конвертируем исходное изображение в цветовую модель # HSV, # результат записываем в переменную hsv img

hsv img = cv2.cvtColor( image, cv2.COLOR BGR2HSV)

# подбираем параметры цветового фильтра для выделения # нашего объекта (указанные числовые значения могут # отличаться)

hsv  $min = np.array((90, 100, 100)$ ,  $np.util$ hsv max =  $np.array((120, 255, 200), np.util(t8))$ # применяем цветовой фильтр к исходному изображению, # результат записываем в переменную hsv msk hsv  $msk = cv2.inRange($  hsv  $img,$  hsv  $min,$  hsv  $max)$ # ищем контуры и записываем их в переменную contours в режиме поиска всех контуров без группировки # cv2.RETR LIST, для хранения контуров используем # метод cv2. CHAIN APPROX SIMPLE contours, hierarchy =  $cv2$ . findContours ( hsv msk,

CV2. RETR LIST,

#### cv2. CHAIN APPROX SIMPLE)

- # перебираем все найденные контуры в цикле
- for icontour in contours:
- ищем прямоугольник, результат записываем в rect  $rect = cv2.minAreaRect(icontour)$
- ! Вот здесь вставляются указанные выше две строки!! вычисление площади

 $area = int(rect[1][0]*rect[1][1])$ 

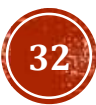

### ФИЛЬТРАЦИЯ ПРЯМОУГОЛЬНЫХ КОНТУРОВ

если площадь больше указанного значения, эти  $#$ # контуры выводим, # значение подбираем экспериментально if area  $> 1500$ :  $#$ поиск вершин прямоугольника, результат записываем **B** box  $box = cv2.boxPoints(rect)$ округление координат вершин, результат записываем в box  $box = np.int0(box)$ рисуем прямоугольник поверх исходного изображения, цвет синий, толщина линии 3, поскольку рисуем единственный объект [box], остальные параметры опускаем cv2.drawContours(image, [box], -1,  $(255, 0, 0)$ , 3) # выводим итоговое изображение в окно contours cv2.imshow('contours', image) # ждем нажатия любой клавиши и закрываем все окна

 $cv2$ . wait $Key()$ cv2.destroyAllWindows()

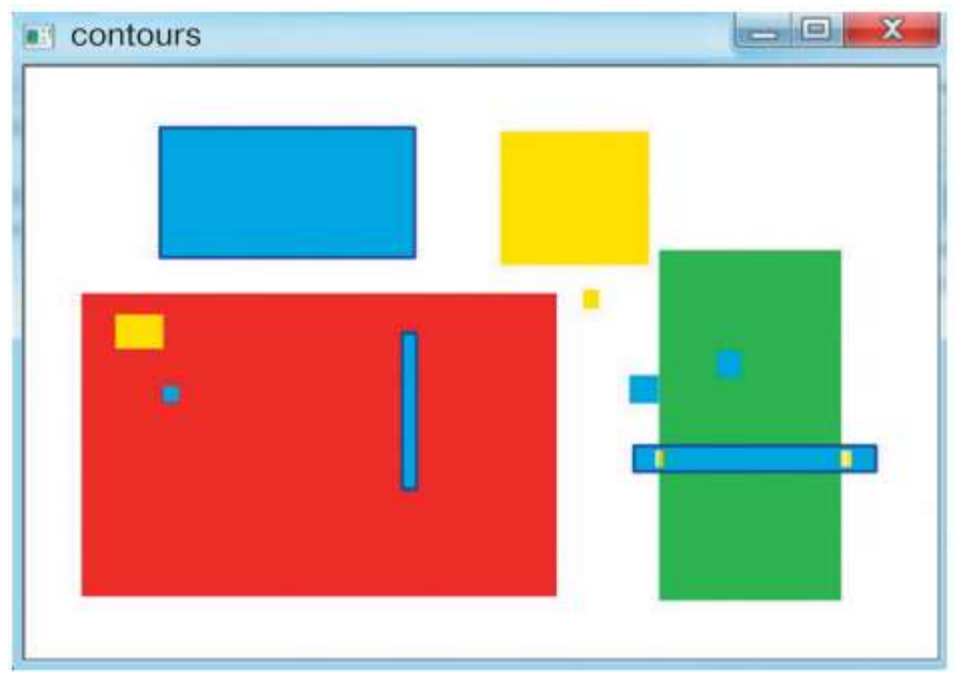

Результат работы программы фильтрации прямоугольных контуров в тестовом изображении

### ВЫЧИСЛЕНИЕ УГЛА ПОВОРОТА ПРЯМОУГОЛЬНОГО КОНТУРА

# перебираем все найденные контуры в цикле # подключение библиотеки питру import numpy as np for icontour in contours: # подключение библиотеки орепсу # ищем прямоугольник, результат записываем в rect import cv2  $rect = cv2.minAreaRect(icontour)$ # подключение библиотеки для математических расчетов вычисление площади прямоугольного контура import math  $area = int(rect[1][0]*rect[1][1])$ # задаем путь к файлу с картинкой, # если файл с картинкой и файл с программой находятся # отсекаем ложные контуры, если они вдруг появятся # в одной папке, то это будет просто имя графического if  $area > 2500$ : # файла  $fileName = 'rec img2.jpg'$ # считываем данные графического файла в переменную # image поиск вершин прямоугольника, результат записываем  $image = cv2 .imread (fileName)$ **B** box # конвертируем исходное изображение в цветовую модель  $box = cv2.boxPoints(rect)$ # HSV округление координат вершин, результат # результат записываем в переменную hsv imq hsv img = cv2.cvtColor( image, cv2.COLOR BGR2HSV) записываем в box # подбираем параметры цветового фильтра для выделения  $box = np.int0(box)$ # нашего объекта (указанные числовые значения могут рассчитываем координаты первого вектора # отличаться)  $vec1 = np.int0((box[1][0] - box[0][0])$ , hsv min =  $np.array((0, 50, 50), np.uint8)$ </u>  $box[1][1] - box[0][1])$ hsv max =  $np.array((15, 255, 255), np,uint8)$ # применяем цветовой фильтр к исходному изображению, рассчитываем координаты второго вектора # результат записываем в переменную hsv msk  $vec2 = np.int0((box[2][0] - box[1][0])$ , hsv msk = cv2.inRange( hsv img, hsv min, hsv max)  $box[2][1] - box[1][1])$ # ищем контуры и записываем их в переменную contours мы не знаем, какой вектор больше, поэтому # в режиме поиска всех контуров без группировки думаем, что это будет первый вектор, # cv2.RETR LIST, для хранения контуров используем # метод cv2. CHAIN APPROX SIMPLE сохраняем его в used vec contours, hierarchy = cv2.findContours ( hsv msk, used  $vec = vec1$ CV2. RETR LIST,

cv2. CHAIN APPROX SIMPLE)

**34**

### ВЫЧИСЛЕНИЕ УГЛА ПОВОРОТА ПРЯМОУГОЛЬНОГО КОНТУРА

если длина второго вектора больше первого, # if  $cv2.norm(vec2) > cv2.norm(vec1)$ : значит, в used vec сохраним длину второго  $#$ вектора used  $vec = vec2$ записываем координаты центра прямоугольника center =  $(int(\text{rect}[0][0]), int(\text{rect}[0][1]))$  $#$ рассчитываем угол наклона прямоугольника angle =  $180.0/\text{math.pi*math.acb.acos}$  (used vec[0]/ cv2.norm(used vec))  $#$ рисуем прямоугольник cv2.drawContours(image, [box], -1,  $(255, 0, 0)$ , 3)  $#$ рисуем метку-окружность в центре прямоугольника cv2.circle(image, center, 5, (0,255,0), 2) выводим рядом с прямоугольником значение угла # наклона cv2.putText(image, "%d" % int(angle),  $(center[0]+10, center[1]),$ cv2. FONT HERSHEY SIMPLEX, 1, (0, 255, 0), 2) # выводим итоговое изображение в окно contours cv2.imshow('contours', image) # ждем нажатия любой клавиши и закрываем все окна

 $cv2.wa$ it $Key()$ cv2.destroyAllWindows()

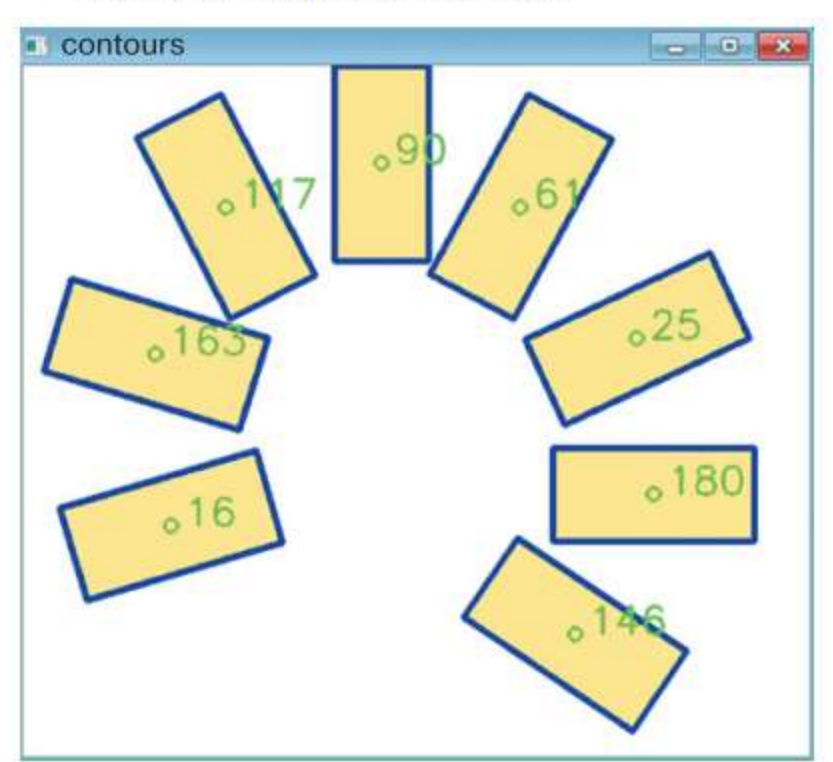

Вычисленные значения угла поворота прямоугольных контуров

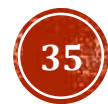

### ВЫДЕЛЕНИЕ И ФИЛЬТРАЦИЯ ЭЛЛИПТИЧЕСКИХ **KOHTYPOB**

Для выделения эллиптических контуров в OpenCV применяется функция cv2.fitEllipse(). Как и функция cv2.inAreaRect(). функция cv2.fitEllipse() не сможет отличить на картинке объект с действительно эллиптическим контуром от объекта с прямоугольным контуром. Эта функция лишь пытается вписать эллипс в любой контур с количеством точек, большим или равным 5. Чуть позже мы увидим, как функция cv2.fitEllipse() попытается описать объект неэллиптической формы. Результатом данной функции, согласно документации<sup>1</sup>, является повернутый прямоугольник, в который вписан эллипс.

#### cv2.ellipse(img, box, color[, thickness[, lineType]])

где  $\text{img}$  — переменная с изображением;

**box** - альтернативное представление эллипса (эллипс вписан в повернутый прямоугольник);

 $color -$  цвет эллипса, задается комбинацией значений (B, G, R);

thickness - толщина линии в пикселях (необязательный пара-Merp);

**lineType** - тип линии (необязательный параметр).

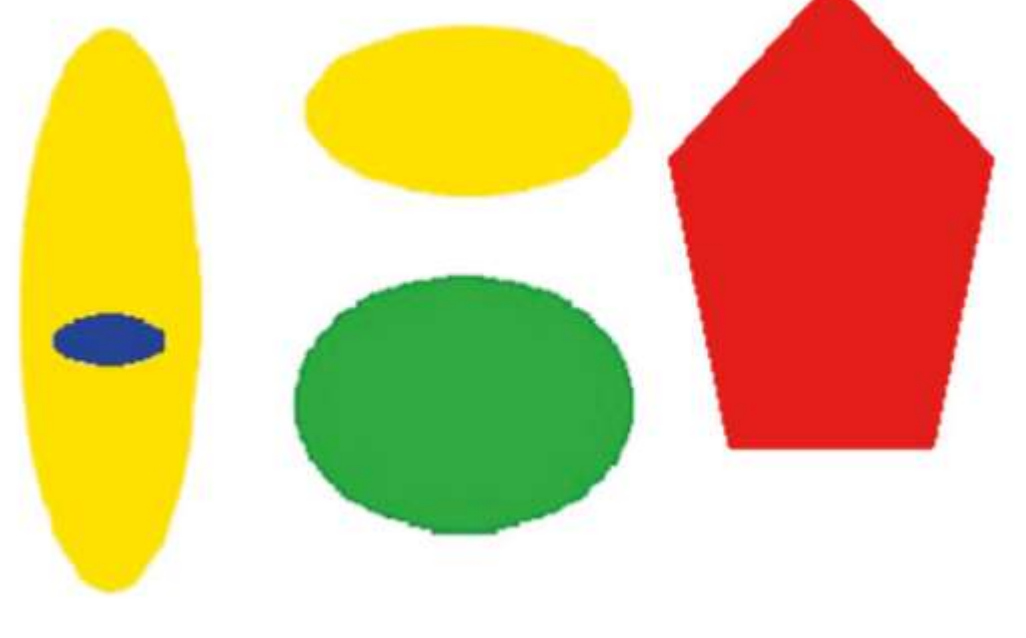

### Пример графического изображения для выделения эллиптических контуров

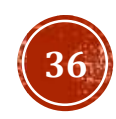

### ВЫДЕЛЕНИЕ И ФИЛЬТРАЦИЯ ЭЛЛИПТИЧЕСКИХ **KOHTYPOB**

# подключение библиотеки numpy import numpy as np # подключение библиотеки орепсу import cv2 # задаем путь к файлу с картинкой, # если файл с картинкой и файл с программой находятся # в одной папке, то это будет просто имя графического # файла  $fileName = 'ellips.jpg'$ # считываем данные графического файла в переменную image  $image = cv2 .imread(fileName)$ # конвертируем исходное изображение в цветовую модель # HSV # результат записываем в переменную hsv img hsv img =  $cv2.cvtColor(image, cv2.COLOR BGR2HSV)$ # подбираем параметры цветового фильтра для выделения # нашего объекта (указанные числовые значения могут # отличаться)

hsv  $min = np.array((60, 10, 10), np.uint8)$ </u> hsv  $max = np.array((180, 255, 255), np.uint8)$ </u>

# применяем цветовой фильтр к исходному изображению, # результат записываем в переменную hsv msk hsv msk =  $cv2.inRange($  hsv img, hsv min, hsv max) # ищем контуры и записываем их в переменную contours # в режиме поиска всех контуров без группировки # cv2. RETR LIST, для хранения контуров используем # MeTOI CV2. CHAIN APPROX SIMPLE contours, hierarchy =  $cv2$ . findContours (hsv msk, CV2.RETR LIST, cv2. CHAIN APPROX SIMPLE) # перебираем все найденные контуры в цикле for icontour in contours: выбираем контуры с длиной больше 40 точек if len(icontour)>40: записываем в переменную ellipse # отвечающий условию контур в форме эллипса ellipse =  $cv2$ . fitEllipse (icontour) отображаем найденный эллипс # cv2.ellipse(image, ellipse, (255,0,255), 2) # выводим итоговое изображение в окно contours cv2.imshow('contours', image) # выводим результат фильтрации изображения в окно HSV # cv2.imshow('hsv', hsv msk) # ждем нажатия любой клавиши и закрываем все окна  $cv2$ . waitKey() cv2.destroyAllWindows()

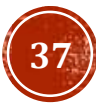

### ВЫДЕЛЕНИЕ И ФИЛЬТРАЦИЯ ЭЛЛИПТИЧЕСКИХ **KOHTYPOB**

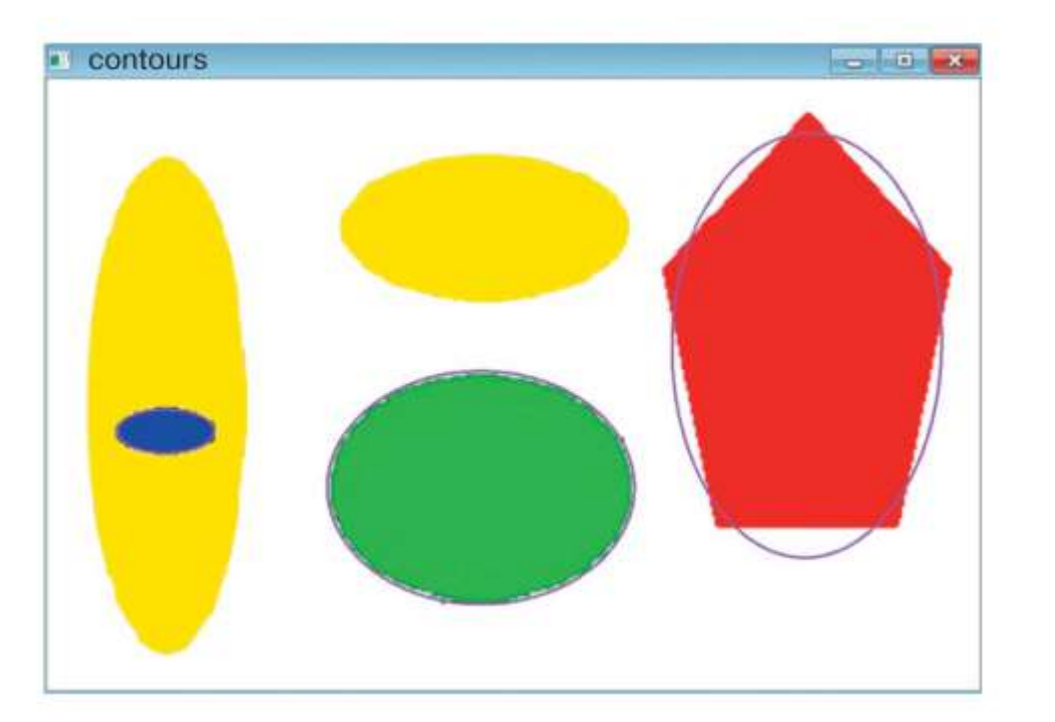

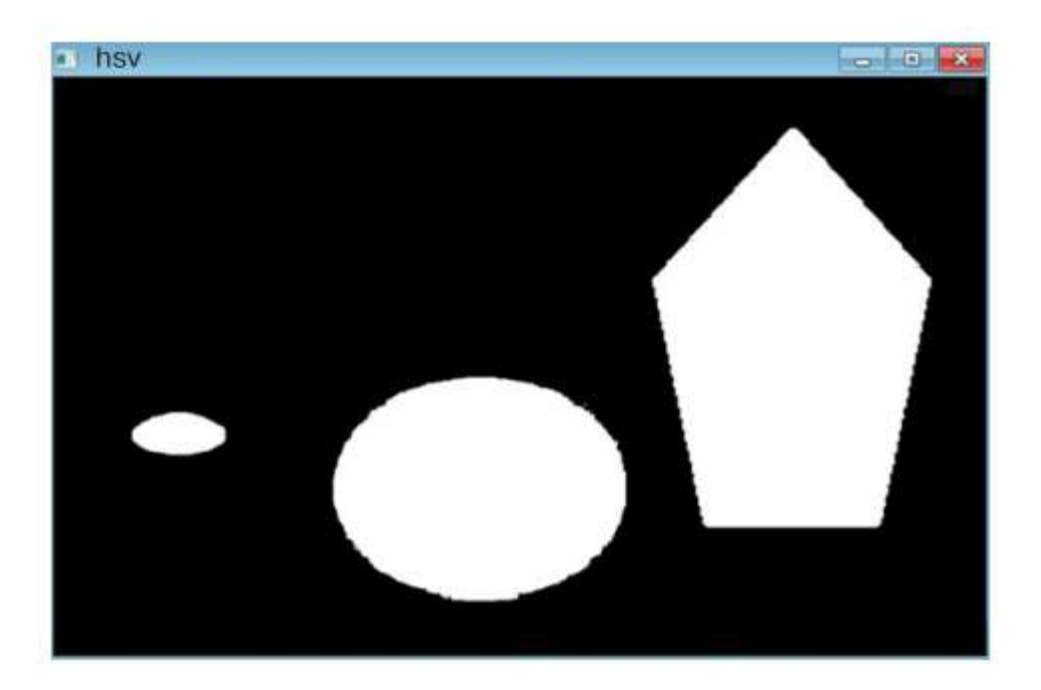

Если приглядимся повнимательнее, то увидим, что желтые овалы остались без контуров. Заглянув в параметры цветового фильтра, мы обнаружим, что желтый цвет находится за пределами границ фильтра. В этом можно убедиться, если раскомментировать в программе четвертую строчку снизу и запустить весь код на исполнение. Теперь мы увидим окно, в котором нет «следов» желтых овалов

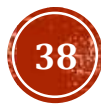

### ВЫДЕЛЕНИЕ КОНТУРОВ ДОРОЖНЫХ ЗНАКОВ В ВИДЕОПОТОКЕ

# ПОДКЛЮЧАЕМ БИБЛИОТЕКИ И ПОЛУЧАЕМ ДОСТУП # К ВИДЕОФАЙЛУ # подключение библиотеки numpy import numpy as np # подключение библиотеки opencv import cv2 # подключение библиотеки функций работы со временем, # она будет нужна для изменения скорости смены кадров import time # связываем видеопоток файла video.avi с переменной # capImg capImg = cv2.VideoCapture('video.avi') # ИШЕМ ЗНАКИ С ПОМОШЬЮ HSV-ФИЛЬТРОВ # открываем файл с видео while(capImg.isOpened()): получаем кадр из видеопотока файла,  $#$ кадры по очереди считываются в переменную frame  $#$  $ret, frame = capImg.read()$ если кадры закончились, то прерываем цикл if frame is None: break  $#$ переводим кадр в цветовое пространство HSV frame  $hsv = cv2.cvtColor(frame,$ cv2. COLOR BGR2HSV) # делаем вырезки области кадра, где ожидаются знаки crop frame =  $frame[160:270, 150:650]$ crop\_frame\_hsv = frame\_hsv[160:270, 150:650] задаем нижние и верхние границы цветовых фильтров # с помощью массивов питру цвет 0...180 насыщенность 0 - блеклый, 255 - насыщенный яркость 0 - темный, 255 - светлый

фильтр для синего цвета low Blue =  $np.array([105, 150, 0],$  $dtype = "uint8")$ high Blue =  $np.array([135, 255, 255])$ ,  $dtype = "uint8")$ фильтр для желтого цвета low Yel =  $np.array([25, 95, 100],$  $dtype = "uint8")$ high  $Yel = np.array([35, 255, 255])$ ,  $dtype = "uint8")$ фильтр для красного цвета красный цвет содержит две области красный в сторону оранжевой области low Red  $0 = np.array([0, 85, 110],$  $dtype = "uint8")$ high Red  $0 = np.array([5, 165, 155],$  $dtype = "uint8")$ красный в сторону фиолетовой области low Red  $V = np.array([165, 55, 40],$  $dtype = "uint8")$ high Red  $V = np.array([180, 105, 120],$  $dtype = "uint8")$ применяем маску по каждому цвету к фрагменту кадра для выделения синего цвета blue mask =  $cv2.inRange(crop frame hsv, low Blue,$ high Blue) для выделения желтого цвета  $yel$  mask =  $cv2.inRange(crop frame hsv, low Ye1,$ high Yel) для выделения красного накладываются две маски  $red1$  mask =  $cv2.inRange(crop_fname_hsv,$ low Red O, high Red O)  $red2$  mask =  $cv2.inRange(crop frame hsv,$ low Red V, high Red V)

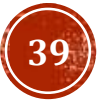

## ОПТИМИЗАЦИЯ НЕПРЕРЫВНЫХ ФУНКЦИЙ

вычисляем полную маску

полная маска представляет собой сумму всех масок full mask =  $red1$  mask +  $red2$  mask +  $blue$  mask + yel mask

ЗАКЛЮЧАЕМ В ПРЯМОУГОЛЬНЫЕ КОНТУРЫ НАЙДЕННЫЕ ОБЪЕКТЫ ищем контуры и записываем их в переменную contours

```
в режиме поиска всех контуров без группировки
#cv2.RETR LIST, для хранения контуров используем
#
   метод cv2. CHAIN APPROX SIMPLE
   contours, hierarchy = cv2. findContours (full mask.
                                           copy(),
                                        CV2. RETR TREE,
                              CV2. CHAIN APPROX SIMPLE)
   перебираем все найденные контуры в цикле
```
for icontour in contours:

#

ищем прямоугольник, результат записываем **B** rect

- $rect = cv2.minAreaRect(icontour)$
- $#$ вычисление площади прямоугольного контура  $area = int(rect[1][0]*rect[1][1])$

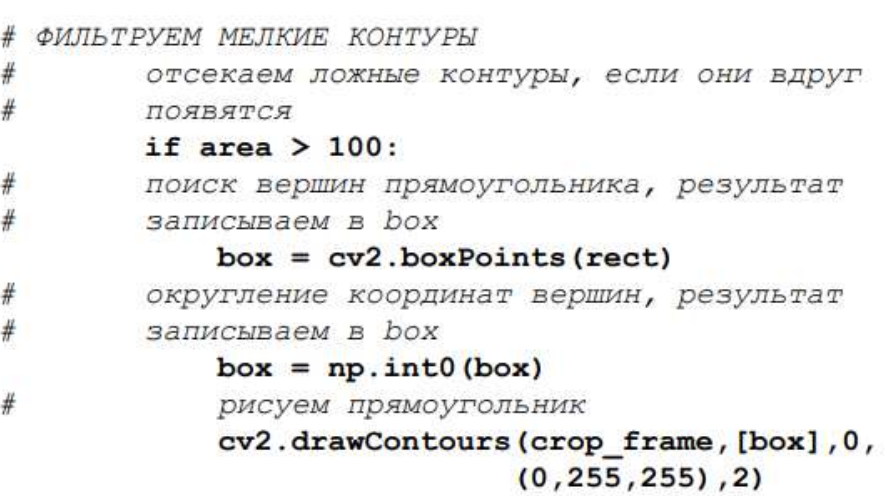

- # ВЫВОДИМ РЕЗУЛЬТАТЫ НА ЭКРАН
- выводим изображения в окнах на экран cv2.imshow("video mask", full mask) cv2.imshow("video frame", frame) cv2.imshow("Crop frame", crop frame) задержка по времени, аргумент подбираем экспериментально  $time.sleep(0.1)$ организуем выход из цикла по нажатию клавиши,
- ждем 30 миллисекунд нажатия, записываем код
- нажатой клавиши

 $key$  press =  $cv2$ . waitKey (30)

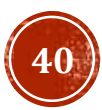

## ОПТИМИЗАЦИЯ НЕПРЕРЫВНЫХ ФУНКЦИЙ

```
если код нажатой клавиши совпадает с кодом «q»,
    if key press == ord('q'):
        break
# освобождаем память от переменной сар
cap.release()
# закрываем все окна орепсу
cv2.destroyAllWindows()
```
Результат работы программы, где на одном из кадров запечатлен момент с обнаружением дорожного знака «Пешеходный переход». Сразу видно, что даже простейшая фильтрация контуров по размерам позволяет игнорировать мелкие артефакты, которые появляются при поиске цветных объектов. Чтобы повысить качество поиска дорожных знаков или других объектов на видео, надо понимать, что оно напрямую зависит от качества самого видео. Поэтому вполне допустимо, что на видео не очень хорошего качества наша программа, кроме дорожных знаков, найдет что -то еще.

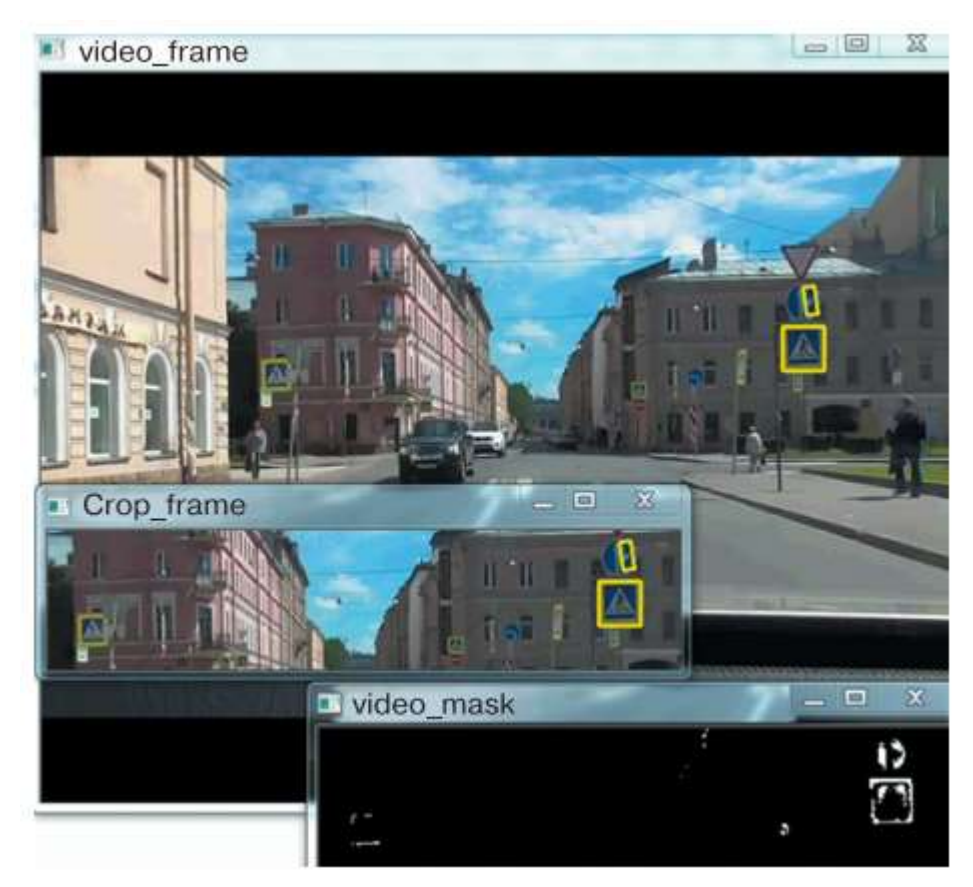

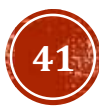

## ГЛОССАРИЙ

- ASCII (American Standard Code for Information Interchange) название кодировочной таблицы, в которой распространенным печатным и непечатным символам сопоставлены числовые коды.
- **AVI** (Audio Video Interleave) медиаконтейнер, разработанный компанией Microsoft для пакета Video for Windows. Файл AVI может содержать видео- и аудиоданные, сжатые с помощью разных комбинаций видео- и аудиокодеков, что позволяет синхронно воспроизводить видео со звуком.
- $BGR -$  цветовое пространство: синий (Blue), зеленый (Green), красный (Red); каждая компонента может принимать значение в диапазоне 0-255.
- **break** команда, прерывает выполнение любого цикла.
- $cv2.boxPoints()$  функция, возвращает массив из вещественных координат четырех точек - вершин прямоугольника.
- $cv2. createTrackbar() \phi$ ункция, создает графический компонент «ползунок с указателем».
- $cv2.cvtColor()$  функция, конвертирует исходное изображение из одного цветового пространства в другое и возвращает сконвертированное изображение.
- $cv2.destroyAllWindows()$  функция, закрывает все графические окна.
- $cv2.$ drawContours() функция, отображает контуры, найденные функцией cv2.findContours().

 $cv2.$ ellipse() — функция, отображает найденный эллиптический контур.  $cv2.findContours()$  — функция, возвращает замкнутые контуры графических областей в виде массива точек.

- $cv2.$ fitEllipse() функция, возвращает повернутый прямоугольник, в который вписан эллипс длиной не менее 5 точек.
- $cv2.flip()$  функция, возвращает зеркальную копию исходного изображения.
- $cv2.getRotationMatrix2D()$  функция, возвращает двумерный объект, в котором будет размещено графическое изображение.
- $cv2.getTrackbarPos()$  функция, считывает положение указателя ползунка.
- $cv2.$ imread() функция, считывает массив данных из файла с изображением.
- $cv2.$ imshow() функция, отображает графические данные на экран.
- **cv2.imwrite()** функция, сохраняет изображение в графический файл.
- $cv2.inRange() \phi$ ункция, возвращает черно-белое изображение, где белыми пикселями обозначены области, цвета которых попали в заданный цветовой фильтр.
- $cv2.minAreaRect()$  функция, ищет прямоугольный контур минимальной площади, способный описать заданный замкнутый контур.
- $cv2. moments() \phi$ ункция, вычисляет моменты графической области белого цвета на черно-белом изображении.

## ГЛОССАРИЙ

- $cv2$ .namedWindow() функция, создает графическое окно.
- cv2.putText() функция, выводит в графическое окно OpenCV текстовое сообщение.
- $cv2.$ resize() функция, возвращает трансформированное изображение.
- $cv2.VideoCapture()$  функция, обеспечивает идентификацию и доступ к потоку видеоданных.
- **cv2.waitKey()** функция, ожидает нажатия любой клавиши с клавиатуры при пустом аргументе или нажатия клавиши, соответствующей символу в одинарных кавычках, например 'n'.
- $cv2.warp Affine()$  функция, выполняет поворот изображения и возвращает новое преобразованное изображение (в случае трансформации и поворота).
- $HSV(HSB)$  цветовое пространство: цветовой тон (Hue), насыщенность (Saturation) и значение или яркость (Value или Brightness). Под цветовым тоном понимается именно цвет (0-180). Насыщенность характеризует близость цвета к белому (0-255). Значение или яркость представляет как общую яркость точки или цвета (0-255).
- **image.shape[i]** метод, команда, возвращает ширину (при  $i = 1$ ) или высоту (при i = 0) исходного изображения image.
- $\text{ord}()$  функция, возвращает код указанного символа.
- pass оператор-заглушка, не выполняет никаких действий.
- Region Of Interest (ROI) определенная пользователем прямоугольная область на рисунке.
- Арккосинус тригонометрическая функция, обратная функции косинуса и возвращающая значение угла, если известен косинус.
- Библиотека OpenCV (Open Source Computer Vision Library) библиотека компьютерного зрения с открытым исходным кодом.
- **Косинус** острого угла  $\alpha$  в прямоугольном треугольнике это отношение прилежащего катета AC к гипотенузе AB:  $cos \alpha = AC/AB$ .
- Нейронная сеть в нашем случае это искусственная нейронная сеть, представляет собой математическую модель, которая может быть реализована в программном коде или в аппаратном устройстве. Нейронные сети используются для решения задач адаптивного управления, распознавания образов, в системах искусственного интеллекта и т. д.

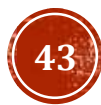

## РАСПОЗНАВАНИЕ ОБЪЕКТОВ

#### Модели нейронных сетей

#### mport cv2

 $img = cv2.timead('lmagers/people_2.jpg')$ gray = cv2.cvtColor(img, cv2.COLOR\_BGR2GRAY)

faces = cv2.CascadeClassifier('faces.xml')

results = faces.detectMultiScale(gray, scaleFactor=1.8, minNeighbor=4)

```
for (x, y, w, h) in results:
   cv2.rectangle(img, (x, y), (x + w, y + h), (0, 0, 255), thickness=3)
```
cv2.imshow("Result", img) cv2.waitKey(0)

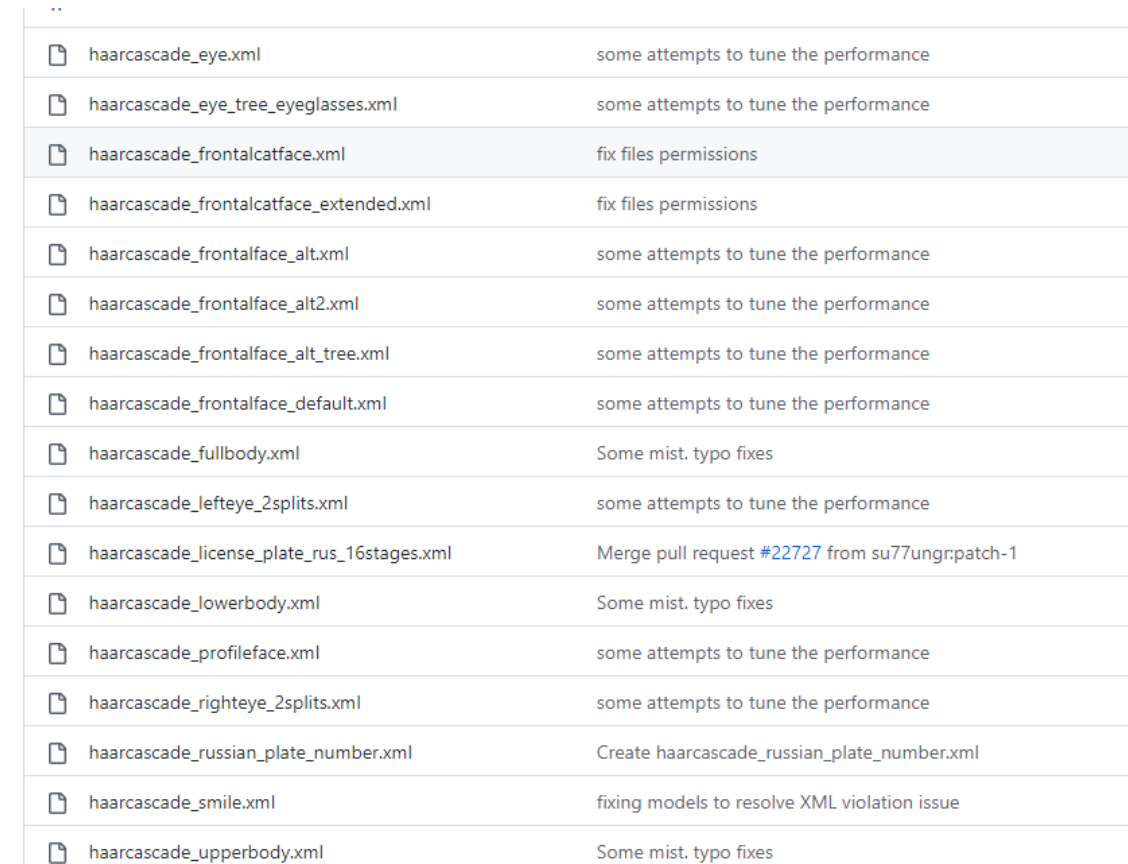

# ЗАДАНИЕ ДЛЯ САМОКОНТРОЛЯ

Используя любую готовую модель распознать объекты с помощью библиотеки **Python OpenCV**

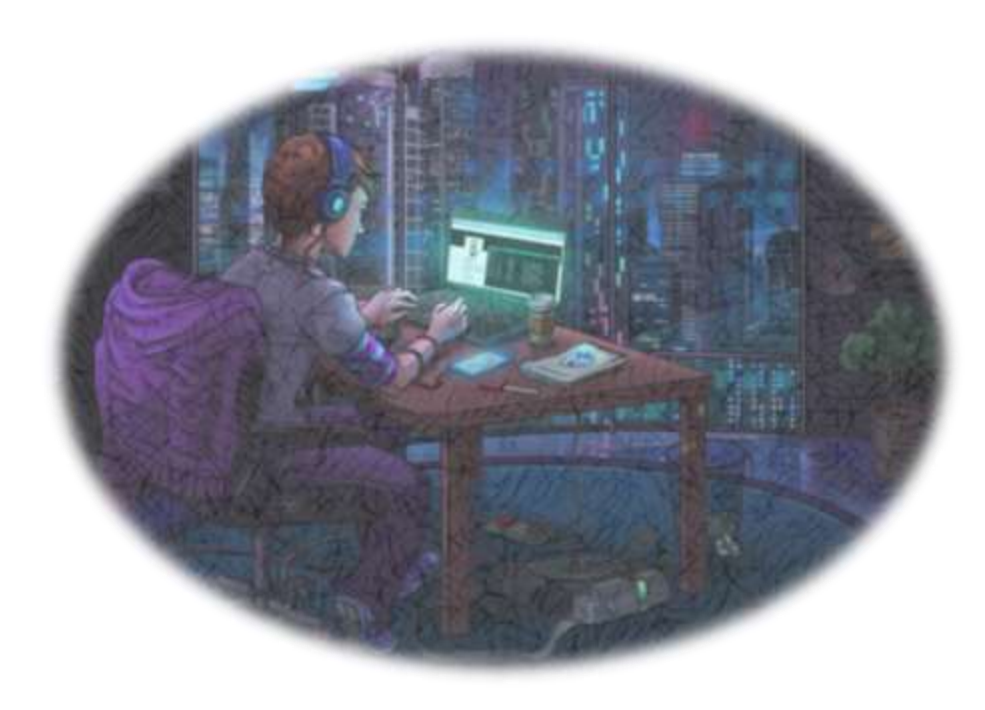

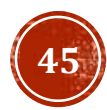

## СПАСИБО ЗА ВНИМАНИЕ!

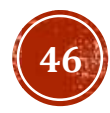